# **EZ-ZONE™ ST**

# **Manuel de l'utilisateur**

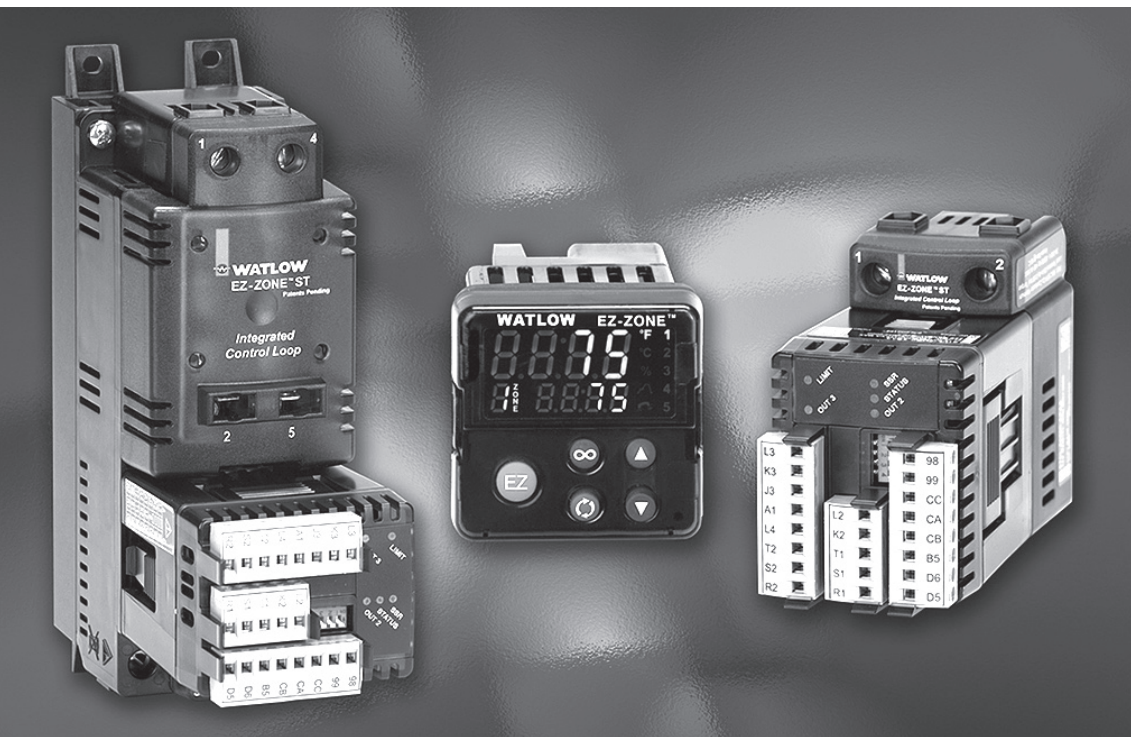

# **Boucle de régulation intégrée**

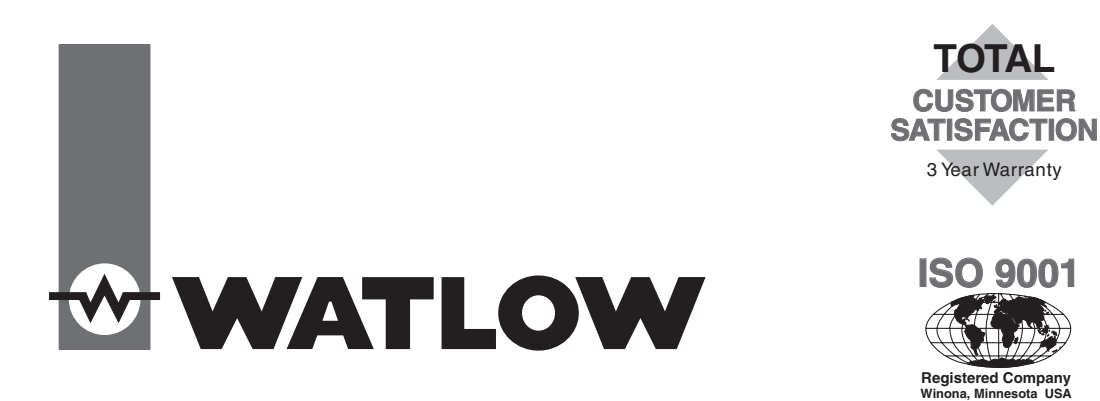

1241 Bundy Boulevard., Winona, Minnesota Etats-Unis 55987 Téléphone : +1 (507) 454-5300, Télécopie : +1 (507) 452-4507 http://www.watlow.com

0600-0052-0002 Rév. C Made in the U.S.A. <u> I III AN DHE THE MATHEMATIC AND I AND THE MATHEMATIC AND I AND I AND I AND I AND I AND I AND I AND I AND I AN</u>

Avril 2006  $\$15.00$ 

#### **Informations sur la sécurité**

Des symboles identifiant les remarques, dangers et mises en garde sont employés tout au long de ce manuel afin d'attirer l'attention sur des informations importantes relatives au fonctionnement et à la sécurité.

Le terme « REMARQUE » précède un court message signalant un détail important.

Le terme « MISE EN GARDE » apparaît avant toute information importante concernant la protection du matériel et ses performances. Prenez particulièrement soin de lire et d'observer tous les messages relatifs à votre application.

Le terme « AVERTISSEMENT » apparaît avant toute information importante concernant la protection de l'utilisateur, des personnes présentes et du matériel. Soyez particulièrement attentif à toutes les mises en garde concernant votre application.

Le symbole de vigilance,  $\triangle$  (point d'exclamation dans un triangle) précède tout message de MISE EN GARDE ou d'AVERTISSEMENT.

Le symbole de danger électrique,  $\mathbb{\triangle}$  (éclair dans un triangle), précède tout message de MISE EN GARDE ou d'AVER-TISSEMENT d'électrocution.

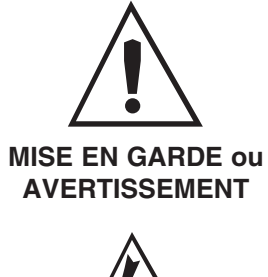

 $\mathbb{A}$ 

**Risque d'électrocution**

**MISE EN GARDE ou AVERTISSEMENT**

**Garantie**

Le régulateur EZ-ZONE™ ST est fabriqué suivant les processus ISO 9001 ; il est couvert par une garantie de trois ans pour le premier acheteur en ce qui concerne l'utilisation, pourvu que les unités n'aient pas été mal montées. Etant donné que Watlow n'a aucun contrôle sur leur utilisation ni sur leur mauvaise utilisation le cas échéant, nous ne pouvons garantir contre leur défaillance. Les obligations de Watlow, selon la présente, au choix de Watlow, sont limitées au remplacement et aux pièces qui, après examen, s'avéreraient défectueuses pendant la période de garantie indiquée. La présente garantie ne s'applique pas aux dommages résultant du transport, d'une modification, d'une mauvaise utilisation ou d'une détérioration. L'acheteur doit utiliser les pièces Watlow pour garantir tous les relevés répertoriés.

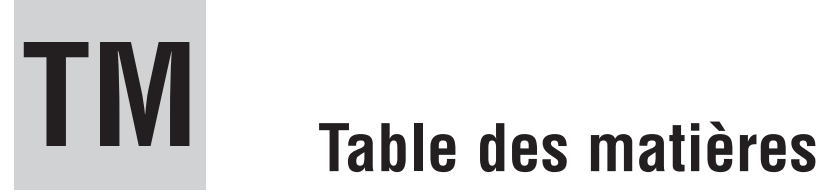

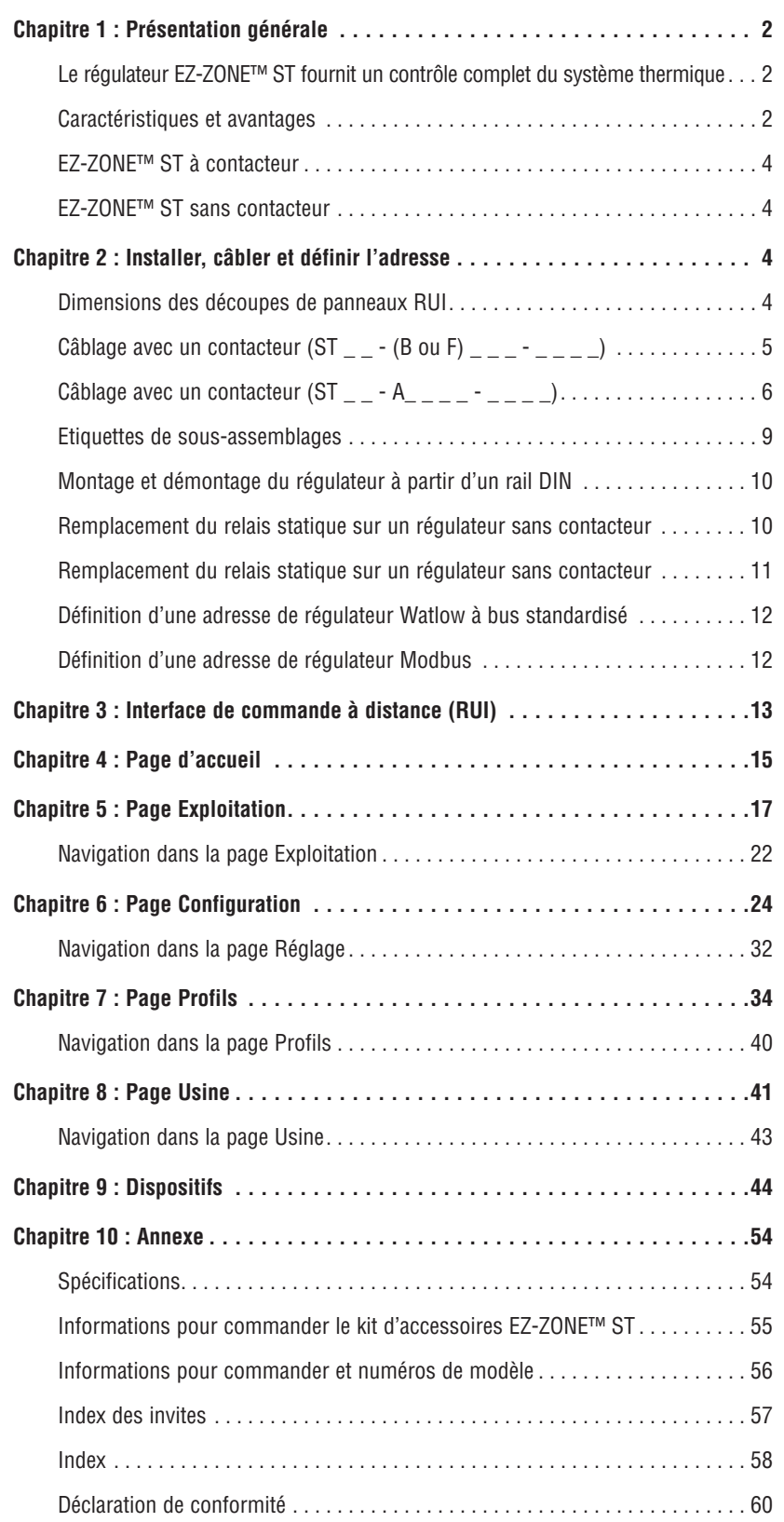

# **Chapitre 1 : Présentation générale 1**

# **Le régulateur EZ-ZONE™ ST fournit une régulation complète du système thermique**

Le nouveau régulateur EZ-ZONE™ ST relais statique de Watlow propose un contrôle complet par le biais d'une solution en un seul dispositif. Vous disposez d'un régulateur de température à fonctionnement PID déjà connecté à un relais statique à haute intensité avec l'option d'ajouter un dissipateur thermique de taille adéquate, un limiteur de température haute/basse, un contacteur de coupure d'alimentation, des communications numériques et une interface utilisateur à distance, tout cela en un seul produit.

Vous pouvez réarranger l'EZ-ZONE™ ST en plusieurs configurations pour répondre à une grande variété de besoins d'applications.

# **Caractéristiques et avantages**

#### Montage rail DIN ou panneau arrière

• Plusieurs options de montage possibles

#### Taille réduite et compacte

• Réduit la taille des panneaux

#### Boîtier touch-safe

- IP2X-Touch safe
- Sécurité accrue pour l'installateur et les utilisateurs

#### Précision de température de ± 0,1 %

• Fournit un contrôle de la température efficace et précis

#### Homologations :  $\mathcal{P}_{\text{us}}$  (avec dissipateur thermique du fabricant),  $\epsilon$ **N**<sup>us</sup> (sans dissipateur thermique du fabricant), CE, RoHS, W.E.E.E, soumis au CSA pour examen ; NEMA 4 (RUI)

- Une version limitée reçoit l'approbation FM
- Fournit une reconnaissance de tierce partie

#### Garantie de trois ans

• Assure la fiabilité des produits Watlow et de l'assistance technique

#### Solution système conçue pour être prête à l'emploi

- Améliore la fiabilité du système et la réduction des connexions
- Réduit les frais d'installation
- Elimine les casse-têtes de compatibilité souvent rencontrés lors de l'utilisation de nombreux composants et marques variées.

#### Sortie relais statique

• Permet un cycle plus rapide, un contrôle plus précis, d'où une longévité accrue du système de chauffage et des économies d'énergie

#### Régulateur de température PID

- Permet un réglage précis de la température
- Propose une entrée unique et des sorties doubles
- Permet les algorithmes PID standard ou un réglage PID avancé par algorithme.

#### Communication 485 Modbus™ en option

• Permet la connectivité aux réseaux PC ou PLC

#### Limite de température en option

• Augmente la sécurité lors des conditions de température trop basse ou trop élevée

#### Contacteur mécanique en option

• Permet la fermeture de sécurité du circuit actionnée par un limiteur ou le signal de sortie d'alarme PID

#### Fonctionnalité de contrôle de courant en option

• Détecte un relais statique solide court-circuité ou à demionde (alternance) ; un circuit de chauffage ouvert ou une panne du circuit de chauffage

#### Interface de commande à distance en option (RUI)

- Utilise un RUI pour plusieurs zones
- La faible épaisseur du panneau lui permet de tenir dans des espaces restreints
- Elimine les coûts et la complexité du câblage entre le régulateur et la zone du panneau avant
- Permet l'utilisation de plusieurs RUI afin d'améliorer le potentiel d'utilisation et la flexibilité du système

#### Dissipateur thermique statique en option

- Taille et conception destinées à des applications spécifiques
- Dissipateur thermique monté par le fabricant requis pour être homologué UL

#### Diagnostics du système

• Propose des alertes d'auto-contrôle continues lorsqu'il se produit un problème quelconque dans le système, ce qui réduit les frais de maintenance et de service

#### Algorithmes de régulation avancés

• TRU-TUNE+™ répond aux conditions de régulation exigées.

#### Logiciel PC : EZ-ZONE™ ST Configurateur

- Configuration de paramètres de régulateur de style Assistant
- Edition de fiches en ligne ou hors ligne

UL® est une marque déposée de Underwriter's Laboratories, Inc. Modbus™ est une marque de Schneider Automation Incorporated.

## **EZ-ZONE™ ST**

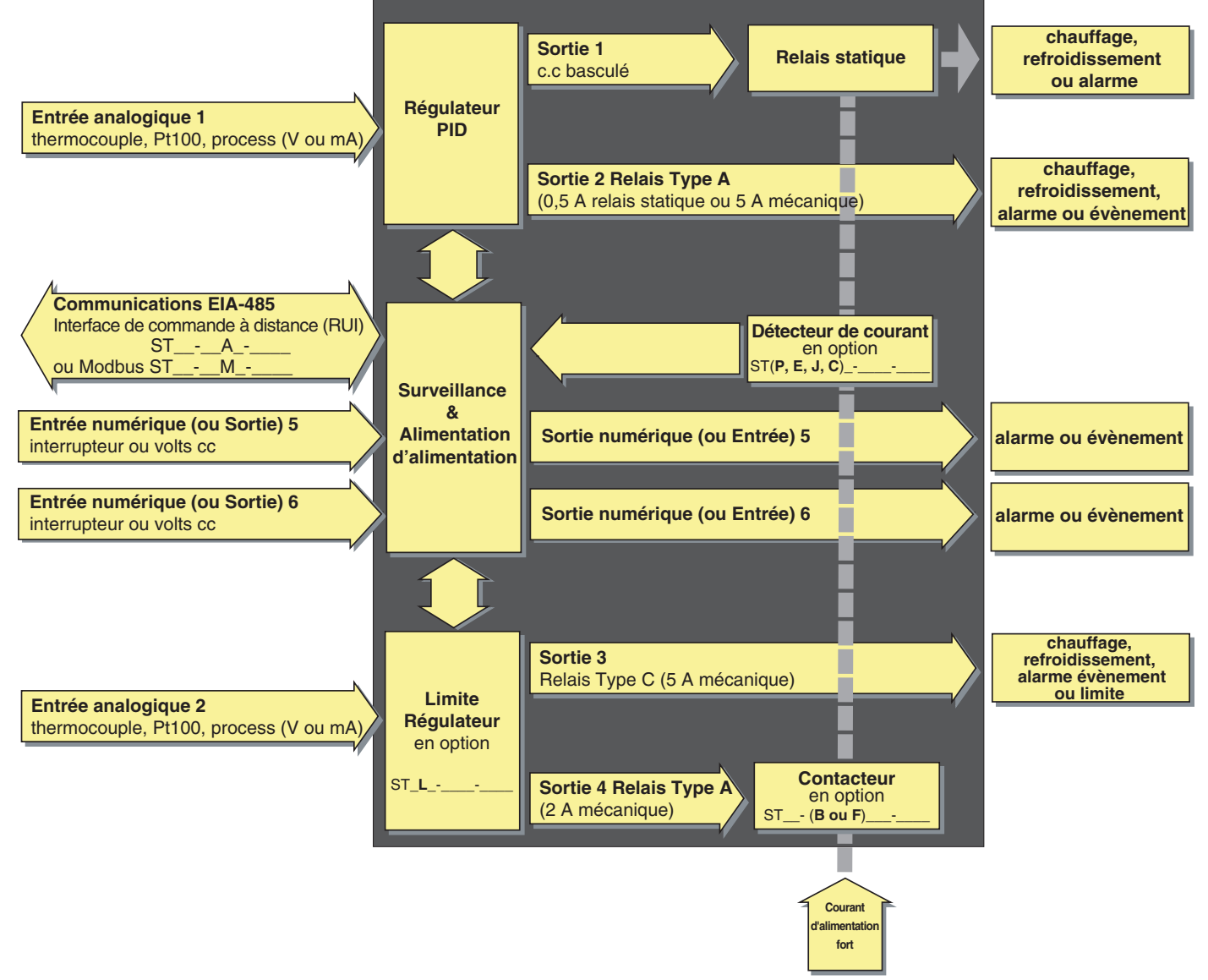

**Entrées et sorties EZ-ZONE™ ST.**

**REMARQUE : Une erreur de courant peut être envoyée à l'écran d'erreur logiciel de l'interface de commande à distance RUI en activant le relevé de courant**  $\boxed{CL}$ ; dans la page Configuration.

# **Chapitre 2 : Installer, câbler et définir l'adresse 2 EZ-ZONE™ ST à contacteur**

![](_page_5_Figure_1.jpeg)

![](_page_5_Figure_2.jpeg)

**teur thermique peut chauffer lors de son fonctionnement.**

**doit être monté verticalement (comme indiqué) pour répondre à la courbe de performance intensité/température ambiante.**

![](_page_6_Figure_1.jpeg)

**Témoin lumineux d'ETAT**

Un témoin vert clignotant indique que le régulateur fonctionne sans erreur d'entrée.

Un témoin rouge clignotant indique une erreur d'entrée.

Aucun clignotement indique que le régulateur ne fonctionne pas.

**avec les ailettes du dissipateur alignées verticalement.**

communion

rique)

Entrée numérique 5 ou Sortie ! numérique 6 ou Sortie 6 E/S numé

+B (Modbus RTU -A (Modbus RTU) commun (Modbus RTU) я<br>ЯН - commun (E/S numérique) + Entrée numérique 6 ou Sortie 6 + Entrée numérique 5 ou Sortie 5

Alimentation

 $ST_ - - -$  \_ **M** \_<br>Modbus RTU us RTU

![](_page_7_Figure_0.jpeg)

![](_page_7_Figure_1.jpeg)

**AVERTISSEMENT : Utilisez les consignes de sécurité préconisées par la réglementation locale d'installations électriques (NEC aux États-Unis) lors du câblage et du raccordement de ce régulateur à la source d'alimentation, aux capteurs électriques ou à tout autre matériel périphérique. Le non-respect de ces consignes peut entraîner des dégâts matériels et/ou des lésions graves, voire mortelles.**

# $\mathbb{A}$

**AVERTISSEMENT : si une haute tension est appliquée à un régulateur à basse tension, des dégâts irréparables se produiront.**

**ATTENTION : Toujours monter le régulateur comme indiqué avec les ailettes du dissipateur alignées verticalement.**

-

Process

(Entrée 2)

L3 K3 J3 A1  $L4$ T2 S2 R2

![](_page_7_Figure_6.jpeg)

(Entrée 1)

![](_page_8_Figure_0.jpeg)

![](_page_9_Figure_0.jpeg)

![](_page_9_Figure_1.jpeg)

![](_page_9_Figure_2.jpeg)

Câblage interne dans un ST avec contacteur à relais bipolaire sans limite (S T \_  $\overline{B - F}$  \_ \_ \_ - \_ \_ \_ \_).

![](_page_9_Figure_4.jpeg)

![](_page_9_Figure_5.jpeg)

Vous pouvez supprimer le cavalier installé à l'usine entre A1 et L4 pour installer un interrupteur de sécurité en série avec le relais limite (S T \_ L

 $-$  \_ \_ \_ \_ - \_ \_ \_).

(Les lignes pointillées représentent un câblage interne).

Vous pouvez utiliser la sortie 2 (L2 et K2) pour désactiver la bobine du contacteur sur un ST sans limite  $(S T - B - \_ - \_ - \_$  $\frac{1}{2}$ .

(Les lignes pointillées représentent un câblage interne).

> - A + B com 98 99 CC CA CB B5 D6 D5

> > - A + B Commun **Alimentation**

Aliment

Alimentation

**Alimentation** 

Alimentation

![](_page_9_Figure_11.jpeg)

**Câblage d'un réseau de régulateurs à l'aide du bus standard Watlow et d'une RUI (interface d'utilisateur à distance).**

**Câblage d'un réseau de régulateurs à l'aide de Modbus.**

匠 宧

**PLC**

.<br>d  $_{\rm \omega}^{+}$ 

**EZ-ZONE ST**  $ST_{---}$  - (B ou F)  $\_$  M  $_{---}$ 

**AAAAAE** 

ց<br>ց D6 g CB S ິ<br>ດ 8 8

> **EZ-ZONE ST**  $ST_{-} - A_{-} M$

Commun Alimentation

Alimentation

ℼ

 $\overline{\mathbb{H}}$ 

 $\overline{\mathbb{H}}$  $\mathbb I$ 

╓

**REMARQUE : La RUI (interface d'utilisateur à distance) ne peut communiquer qu'à l'aide d'un bus standard Watlow.**

![](_page_10_Figure_0.jpeg)

![](_page_10_Picture_1.jpeg)

A, LA VALEUR DU RELAIS

# **Montage et démontage du régulateur d'un rail DIN**

![](_page_11_Picture_1.jpeg)

![](_page_11_Picture_2.jpeg)

![](_page_11_Picture_3.jpeg)

Pour monter le régulateur sur un rail DIN, Pour démonter le régulateur, commencez commencez par fixer le rebord supérieur de par utiliser un tournevis pour abaisser l'arrière du dissipateur au somment du rail le petit levier au bas du dissipateur et DIN. Faites ensuite tourner le régulateur bien droit jusqu'à ce que le rebord inférieur l'avant. Soulevez le régulateur du rail. clique en place.

faire tourner le bas du régulateur vers

**REMARQUE : Typiquement, le rail DIN est monté avant que les composants ne soient montés dessus.**

# **Remplacement du relais statique sur un régulateur sans contacteur**   $(ST_ - -A_ - - - - -)$

![](_page_11_Picture_8.jpeg)

1. Pincez le levier de dégagement en haut et en bas du module de régulation et soulevez le rebord inférieur vers l'avant pour détacher l'ensemble.

![](_page_11_Picture_10.jpeg)

2. Avec un tournevis Phillips, retirez les quatre vis les plus proches sous le module.

3. Soulevez le corps du régulateur pour faire apparaître le relais statique.

![](_page_11_Picture_13.jpeg)

1. A l'aide d'un tournevis Phillips, refixez les deux vis qui connectent le relais statique au dissipateur thermique.

2. Placez le corps du régulateur sur le relais statique et, à l'aide d'un tournevis Phillips, remettez en place les quatre vis qui le fixent.

3. Cliquez le module de régulation en place en commençant par le rebord inférieur.

**REMARQUE : Pour les modèles de régulateur sans contacteur (ST \_ \_-A \_ \_ \_-\_ \_ \_ \_), le relais statique doit être monté avec les plus grosses bornes sur le dessus et les bornes de régulation plus petites en bas.**

![](_page_11_Picture_18.jpeg)

4. A l'aide d'un tournevis Phillips, refixez les deux vis qui connectent le relais statique au dissipateur thermique.

# **Remplacement du relais statique sur un régulateur sans contacteur**

 $(ST_{--} - (B \text{ ou } F)_{---} - (C_{--} - C_{--})$ 

![](_page_12_Picture_2.jpeg)

![](_page_12_Picture_3.jpeg)

1. Pincez le levier de dégagement en haut et en bas du module de régulation et soulevez le rebord droit vers l'avant pour détacher l'ensemble.

![](_page_12_Picture_5.jpeg)

2. Avec un tournevis Phillips, retirez les quatre vis les plus proches sous le module.

![](_page_12_Picture_7.jpeg)

3. Avec un tournevis Phillips, retirez les deux vis des coins supérieurs du régulateur.

#### Remplacement du relais statique

1. A l'aide d'un tournevis Phillips, refixez les deux vis qui connectent le relais statique au dissipateur thermique. Vérifiez que le bas du relais statique se situe à gauche.

2. Placez le corps du régulateur sur le relais statique et, à l'aide d'un tournevis Phillips, remettez en place les six vis qui le fixent.

3. Cliquez le module de régulation en place en commençant par le rebord gauche.

![](_page_12_Picture_13.jpeg)

4. Soulevez le corps du régulateur pour faire apparaître le relais statique.

![](_page_12_Picture_15.jpeg)

5. A l'aide d'un tournevis Phillips, refixez les deux vis qui connectent le relais statique au dissipateur thermique.

**REMARQUE : Pour les modèles de régulateur avec un contacteur (ST \_ \_-A \_ \_ \_-\_ \_ \_ \_), le relais statique doit être monté avec les plus grosses bornes sur la droite et les plus petites bornes de régulation sur la gauche.**

# **Définition d'une adresse de régulateur Watlow à bus standardisé**

L'adresse d'un régulateur EZ-ZONE™ ST avec l'option de bus standard Watlow  $(ST_—A_—A_—)$  figure dans une plage de 1 à 16, bien une RUI (interface utilisateur à distance) ne reconnaît que les adresses 1 à 4.

L'adresse bus standard d'un régulateur EZ-ZONE™ ST avec l'option RTU Modbus<sup>™</sup> (ST \_ \_-\_ \_ M \_-\_ \_ \_) figure dans une plage de 1 à 8, parce que l'interrupteur DIP 4 est réservé à la commutation Modbus.

Vous pouvez connecter un maximum de 16 régulateurs à un réseau. Le RTU ne reconnaît que la plage d'adresse 1 à 4 et ne dispose de l'espace d'adresse que pour quatre régulateurs. Les régulateurs sont sélectionnés sur le RUI.

Vous pouvez connecter jusqu'à huit RUI à un réseau et à des adresses attribuées 1 à 8.

Vous pouvez connecter jusqu'à quatre ordinateurs personnels à un réseau et à des adresses attribuées 1 à 4.

![](_page_13_Picture_524.jpeg)

**\* L'adresse bus standard d'un régulateur EZ-ZONE™ ST avec l'option RTU Modbus™ (ST \_ \_-\_ \_ M \_-\_ \_ \_ \_) figure dans une plage de 1 à 8, parce que l'interrupteur DIP 4 est réservé à la commutation Modbus.**

# **Définition d'une adresse de régulateur Modbus**

L'adresse d'un régulateur EZ-ZONE™ ST avec l'option Modbus (ST \_ \_-\_ \_ M \_-\_ \_ \_ \_) figure dans une plage de 1 à 8 qui utilise l'interrupteur DIP et une plage 1 à 247 utilisant le logiciel.

Définissez l'interrupteur 4 pour utiliser les communications Modbus. Les adresses RTU Modbus™ de 1 à 247 peuvent être programmées dans le régulateur à l'aide de communications bus standard. Une fois l'adresse Modbus changée, les quatres commutateurs DIP doivent être activés (définis sur 8) pour que la nouvelle adresse devienne disponible sur le réseau Modbus. Les adresses Modbus définies par le logiciel n'outrepasseront que l'adresse 8 mais les adresses inférieures définies sur l'interrupteur DIP outrepasseront les adresses attribuées par le logiciel.

Vous pouvez connecter un maximum de 32 régulateurs à un réseau.

![](_page_13_Picture_525.jpeg)

**\*\* Définissez l'interrupteur 4 pour utiliser les communications Modbus. Les adresses Modbus de 1 à 247 peuvent être programmées dans le régulateur à l'aide de communications bus standard. Une fois l'adresse Modbus changée, les quatres commutateurs DIP doivent être activés (définis sur 8) pour que la nouvelle adresse devienne disponible sur le réseau Modbus.**

Les paramètres de communications Modbus figurent dans le menu Communications du logiciel de configuration.

![](_page_13_Picture_526.jpeg)

# **3**

# **Chapitre 3 : Interface de commande à distance (RUI)**

# **Touches et Ecrans**

#### Ecran supérieur :

Indique la valeur de process sur la page d'accueil ou affiche la valeur du paramètre dans l'écran inférieur.

#### Ecran zone :

Indique la zone du régulateur avec laquelle l'interface de commande à distance (RUI) est en train de communiquer.

#### Ecran inférieur :

Indique la valeur du point de consigne ou la valeur d'alimentation de sortie durant le fonctionnement, ou le paramètre dont la valeur apparaît sur l'écran du haut.

#### Touche de l'utilisateur :

Cette touche peut être programmée pour effectuer diverses tâches, comme celle de démarrer un profil.

#### Touche Infini

Dans la page d'accueil, appuyez pour défiler parmi les zones réseau.

Dans d'autres invites, appuyez pour revenir en arrière d'un niveau ou appuyez et maintenez enfoncé trois secondes pour revenir à la page Accueil.

#### Touche de progression

Progresse en répondant aux invites de configuration.

 $\circ$ c  $\overline{2}$ 

 $\frac{1}{2}$ 3

#### Voyants indicateur d'unités de température :

Indique si la température est affichée en Fahrenheit ou en Celsius.

#### Activité de sortie :

Les voyants numérotés indiquent l'activité de sortie.

#### Indicateur d'unités de pourcentage

S'allume lorsque le régulateur affiche des valeurs comme pourcentage.

#### Activité de profil :

S'allume lorsqu'un profil est en cours d'exécution. S'allume lorsqu'un profil est suspendu.

#### Touches vers le haut et vers le bas

Dans la page d'accueil, ajuste le point de consigne dans l'écran inférieur. Dans les autres pages, change l'écran du haut en une valeur plus élevée ou plus basse, ou change une sélection de paramètre.

#### **Pour Effacer une alarme**

Si la condition d'alarme est terminée, appuyez sur la touche de progression à partir de la page d'accueil. S'il y a un message actif,  $\sqrt{g_{n}}$  il apparaîtra dans l'écran du haut et l'instance d'alarme dans l'écran du bas.

Utilisez la touche vers le bas pour défiler entre messages et la touche ves le haut pour supprimer l'alarme.

#### **Messages d'erreur et d'alarmes**

 $R<sub>E</sub>$  apparaîtront dans l'écran inférieur avec le message d'erreur dans l'écran supérieur.

- [Er;i1] Erreur d'entrée 1
- [Er;i2] Erreur d'entrée 2
- $\sqrt{AL}$  Alarme 1
- [`AL2] Alarme 2
- $\boxed{L \cap 7}$  Limite 1
- $E$ un $E$ ] Réglage 1
- $\boxed{\mathbf{r} \mathbf{P}}$  Rampe 1
- $dE \rightarrow$ Frreur de dispositif
- **[Cival** Défaillance du relais statique
- h<sub>e</sub>r] Défaillance de l'élément chauffant

# **Le Menu RUI**

Pour passer au menu RUI à partir de la Page Accueil, appuyez simultanément sur les touches vers le bas $\mathbf O$  et sur la touche de progression ‰ pendant trois secondes environ. Un L (local) apparaîtra dans l'écran Zone,  $\boxed{b15}$  apparaîtra dans l'écran du haut et  $\boxed{\phantom{a} \bullet \bullet}$  dans l'écran du bas.

- Appuyez sur la touche vers le haut  $\bullet$  ou vers le bas  $\bullet$ pour vous déplacer dans les menus.
- Appuyez sur la touche de progression ‰ pour sélectionnez un menu.
- Appuyez sur la touche de progression ‰ pour vous déplacer dans les paramètres du menu.
- Appuyez sur la touche vers le haut  $\bullet$  ou vers le bas  $\bullet$ pour vous déplacer dans les valeurs de paramètres.
- Appuyez sur la touche Infini  $\odot$  pour revenir en arrière entre niveaux : paramètre au menu, menu à Page d'accueil.
- Appuyez sur la touche Infini et maintenez-la enfoncée  $\circledcirc$ pendant deux secondes pour revenir à la page d'accueil.

![](_page_15_Picture_499.jpeg)

# **Chapitre 4 : Page d'accueil 4**

# **Paramètres par défaut de la page d'accueil**

La page d'accueil est une liste personnalisée pouvant contenir jusqu'à 20 paramètres qui peuvent être configurés et modifiés dans le menu Menu Personnaliser [USE] (Page Usine). La liste par défaut ci-dessous de 10 paramètres comprend la valeur process active (valeur de l'écran supérieur) et le point de consigne actif (valeur dans l'écran du bas). Le paramètre Action n'apparaît que s'il existe un message actif. (Voir « Pour supprimer une alarme » dans le chapitre des touches et écrans RUI).

Utilisez la touche de progression ‰ pour vous déplacer parmi les autres paramètres. L'invite de paramètre apparaîtra dans l'écran inférieur et la valeur de paramètre dans l'écran supérieur. Vous pouvez utiliser les touches vers le haut  $\bullet$ et vers le bas  $\Omega$  pour changer la valeur des paramètres de lecture-écriture, comme vous le feriez dans n'importe quel autre menu.

#### **Page d'accueil par défaut**

![](_page_16_Picture_329.jpeg)

Si le mode Contrôle est configuré sur Auto, la valeur process est dans l'écran du haut et le point de consigne de boucle fermée (lecture-écriture) est dans l'écran du bas.

Si un profil est lancé, la valeur process est dans l'écran du haut et le point de consigne cible (lecture-écriture) est dans l'écran du bas.

Si le mode Contrôle est configuré sur Manuel, la valeur process est dans l'écran du haut et le niveau de sortie d'alimentation (lecture-écriture) est dans l'écran du bas.

Si le mode Contrôle est configuré sur Désactivé, la valeur process est dans l'écran du haut et  $\sqrt{\mathsf{cF}}$  (lecture-écriture) est dans l'écran du bas.

Si une défaillance du capteur s'est produite,  $\boxed{- - -}$  est dans l'écran du haut et le niveau de sortie d'alimentation (lectureécriture) est dans l'écran du bas.

#### **Paramètres qui apparaissent seulement dans la page Accueil.**

![](_page_17_Picture_404.jpeg)

# **Navigation dans les pages et les menus**

**Page d'accueil Menu Communications**

 $P^-$ ←  $5P$ 0®→

 $b$ US  $|$ rui

**Maintenez les deux touches pendant 3 secondes. Page RUI**

**Page d'accueil Menu Entrée analogique**

 $P^ \leftarrow$  $\overline{SP}$ 00  $\rightarrow$ **Maintenez les deux touches pendant 3 secondes. Page Exploitation**

 $\overline{R}$ <sup>i</sup>  $oPEr$ 

**Page d'accueil Menu Entrée analogique**

 $P~\infty$  $5P$ 00 $\rightarrow$ 

 $|A|$  $5EE$ 

**Maintenez les deux touches pendant 6 secondes. Page Configuration**

**Page d'accueil** Profil 1

 $P^ 5P$   $\rightarrow$ 

 $P~I$  $FILE$ 

**Maintenez la touche pendant 3 secondes. Page Profils**

**Page d'accueil Menu Personnaliser**  $P^ \in$ 

[USE]

 $5P$  ®

 $F$ cty **Maintenez les deux touches pendant 6 secondes. Page Usine**

Watlow EZ-ZONE™ ST **•** 16 **•** Chapitre 4 Page Accueil

# **5 Chapitre 5 : Page Exploitation**

Pour passer à la page Exploitation à partir de la Page Accueil, appuyez simultanément sur les touches vers le haut  $\bullet$  et vers le bas  $\odot$  pendant trois secondes environ.  $\boxed{A_i}$  apparaîtra dans l'écran du haut et  $\sqrt{\mathsf{P} \mathsf{E} \mathsf{P}}$  dans l'écran du bas.

- Appuyez sur la touche vers le haut  $\bullet$  ou vers le bas  $\bullet$ pour vous déplacer dans les menus.
- Appuyez sur la touche de progression  $\circledast$  pour passer au sous-menu.
- Appuyez sur la touche vers le haut  $\bullet$  ou vers le bas  $\circ$ pour vous déplacer dans les sous-menus.
- Appuyez sur la touche de progression ‰ pour vous déplacer dans les paramètres du sous-menu.
- Appuyez sur la touche Infini  $\odot$  pour revenir en arrière entre niveaux : paramètre au sous-menu, sous-menu à menu, menu à Page d'accueil.
- Appuyez sur la touche Infini et maintenez-la enfoncée ˆ pendant deux secondes pour revenir à la page d'accueil.

![](_page_18_Picture_451.jpeg)

\*\* Une entrée analogique 2 n'est comprise que dans les contrôleurs avec une limite (ST\_L-\_ \_ \_ \_ \_ \_ \_ \_ ).

![](_page_19_Picture_525.jpeg)

×.

![](_page_20_Picture_471.jpeg)

**\*\* Une entrée analogique 2 n'est comprise que dans les contrôleurs avec une limite (ST\_L-\_ \_ \_ \_ -\_ \_ \_ \_ ).** 

![](_page_21_Picture_551.jpeg)

Les nombres inférieurs du registre contiennent les deux octets inférieurs et les nombres supérieurs les deux octets supérieurs du nombre entier à quatre octets.

**\*\* Une entrée analogique 2 n'est comprise que dans les contrôleurs avec une limite (ST\_L-\_ \_ \_ \_ -\_ \_ \_ \_ ).** 

![](_page_22_Picture_235.jpeg)

**Remarque : Certaines valeurs seront arrondies pour tenir dans un écran à quatre chiffres. Les valeurs complètes peuvent être lues par Modbus. Tous les paramètres de température sont exprimés en °F via Modbus.**

**\* Les nombres inférieurs du registre contiennent les deux octets inférieurs et les nombres supérieurs les deux octets supérieurs du nombre entier à quatre octets.**

\*\* Une entrée analogique 2 n'est comprise que dans les contrôleurs avec une limite (ST\_L-\_\_\_\_ -\_\_\_\_).

# **Navigation dans la page Exploitation**

**REMARQUE**

**Certains de ces menus et paramètres risquent de ne pas apparaître, selon les options du contrôleur. Voir les informations sur le numéro de modèle dans l'Annexe pour obtenir plus d'informations.**

![](_page_23_Figure_3.jpeg)

‰ $\theta \rightarrow \theta \circ R$ 

‰

Valeur process active

![](_page_24_Picture_462.jpeg)

# **6 Chapitre 6 : Page configuration**

Pour passer à la page configuration à partir de la Page Accueil, appuyez simultanément sur les touches vers le haut  $\bullet$ et vers le bas  $\circledcirc$  pendant six secondes environ.  $\boxed{R}$  apparaîtra dans l'écran du haut et  $\sqrt{SE}$  dans l'écran du bas.

- Appuyez sur la touche vers le haut  $\bullet$  ou vers le bas  $\bullet$ pour vous déplacer dans les menus.
- Appuyez sur la touche de progression ‰ pour passer au sous-menu.
- Appuyez sur la touche vers le haut  $\bullet$  ou vers le bas  $\bullet$

pour vous déplacer dans les sous-menus.

- Appuyez sur la touche de progression ‰ pour vous déplacer dans les paramètres du sous-menu.
- Appuyez sur la touche Infini  $\odot$  pour revenir en arrière entre niveaux : paramètre au sous-menu, sous-menu à menu, menu à Page d'accueil.
- Appuyez sur la touche Infini et maintenez-la enfoncée  $\odot$ pendant deux secondes pour revenir à la page d'accueil.

![](_page_25_Picture_495.jpeg)

es nombres inférieurs du registre contiennent les deux octets inférieurs et les nombres supérieurs devers de la valeur flottante à quatre octets.

**\*\* Une entrée analogique 2 n'est comprise que dans les contrôleurs avec une limite (ST\_L-\_ \_ \_ \_ -\_ \_ \_ \_ ).** 

![](_page_26_Picture_555.jpeg)

**Remarque : Certaines valeurs seront arrondies pour tenir dans un écran à quatre chiffres. Les valeurs complètes peuvent être lues par Modbus. Tous les paramètres de température sont exprimés en °F via Modbus.**

**\* Les nombres inférieurs du registre contiennent les deux octets inférieurs et les nombres supérieurs les deux octets supérieurs de la valeur flottante à quatre octets.**

**\*\* Une entrée analogique 2 n'est comprise que dans les contrôleurs avec une limite (ST\_L-\_ \_ \_ \_ -\_ \_ \_ \_ ).** 

![](_page_27_Picture_500.jpeg)

![](_page_28_Picture_557.jpeg)

**\* Les nombres inférieurs du registre contiennent les deux octets inférieurs et les nombres supérieurs les deux octets supérieurs de la valeur flottante à quatre octets.**

 $\star\star$  Une entrée analogique 2 n'est comprise que dans les contrôleurs avec une limite  $(\texttt{S}\texttt{I}\_\texttt{+}\_\texttt{+}\_\texttt{+}\_\texttt{+})$ .

![](_page_29_Picture_589.jpeg)

![](_page_30_Picture_574.jpeg)

![](_page_31_Picture_385.jpeg)

![](_page_32_Picture_205.jpeg)

**\*\* Une entrée analogique 2 n'est comprise que dans les contrôleurs avec une limite (ST\_L-\_ \_ \_ \_ -\_ \_ \_ \_ ).** 

![](_page_33_Figure_0.jpeg)

![](_page_34_Figure_0.jpeg)

# **Chapitre 7 : Page Profils 7**

La page de mise en profil vous permet d'entrer vos informations de rampe et palier.

Pour passer à la page Profils à partir de la page d'Accueil, appuyez sur la touche de progression ‰ pendant trois secondes jusqu'à ce que  $\overline{P_{\Gamma} \circ F}$  apparaisse dans l'écran du bas et que le numéro de profil apparaisse dans l'écran du haut. Appuyez sur les touches vers le haut  $\bullet$  ou vers le bas ¯ pour modifier la valeur du paramètre.

- Appuyez sur la touche de Progression ‰ pour passer au premier pas du profil sélectionné.
- Appuyez sur les touches vers le haut  $\bullet$  ou vers le bas ¯ pour avancer dans les pas.
- Appuyez sur la touche de progression  $\circledast$  pour vous déplacer parmi les paramètres de pas sélectionnés.
- Appuyez sur les touches vers le haut  $\bullet$  ou vers le bas ¯ pour modifier les paramètres de pas.
- Appuyez sur la touche Infini  $\circledcirc$  n'importe quand pour revenir à l'invite du numéro de pas.
- Appuyez sur la touche Infini  $\circledcirc$  n'importe quand pour revenir à l'invite du numéro de profil.
- A partir de n'importe quel point, appuyez sur la touche Infini et maintenez-la enfoncée ☉ pendant deux secondes pour revenir à la page d'accueil.

#### **Remarque : La Page de mise en profil n'est accessible que si le profil est en pause ou s'il n'est pas en marche. Lorsqu'un profil est en marche, il supplante toutes les autres fonctions.**

**Remarque : Il existe 40 adresses Modbus pour les 40 instances de chaque paramètre de pas. Utilisez l'expression dans la colonne Modbus pour trouver l'adresse de chaque instance.**

# **Comment démarrer un profil**

Après avoir défini le profil, suivez les étapes ci-dessous pour exécuter le profil :

- 1. A partir de la page d'accueil, appuyez à plusieurs reprises sur la touche de progression ‰ jusqu'à ce que Démarrage du profil  $\overline{P}$  [SE] apparaisse dans l'écran du bas.
- 2. Utilisez la touche vers le haut  $\bullet$  ou vers le bas  $\bullet$  pour choisir le fichier ou le numéro de pas dans un profil où vous souhaitez que le profil commence à s'exécuter.
- 3. Appuyer sur la touche de progression ‰. Cela vous amène à Action de profil  $\sqrt{P_{R}C}$  où vous pouvez sélectionner l'action appropriée.
	- **none** Aucune action
	- $\overline{P_{\text{f}} \circ \overline{P}}$  Commencez l'exécution à partir du premier pas du numéro de profil spécifié, qu'il existe ou non.
	- **PRUS** Mettre en pause le profil en cours d'exécution.
	- $r \in 5$ u Reprenez l'exécution du profil à partir du dernier pas mis en pause.
	- $[End]$  Fin du profil.
	- **[SEEP**] Commencez à exécuter le profil à partir du numéro de pas spécifié.

![](_page_35_Picture_511.jpeg)

Remarque : Certaines valeurs seront arrondies pour tenir dans un écran à quatre chiffres. Les valeurs complètes peuvent être lues dans Modbus. Tous les paramètres de tempé**rature par Modbus sont exprimés en °F.**

Les nombres inférieurs du registre contiennent les deux octets supérieurs ; les nombres supérieurs du registre contiennent les deux octets inférieurs de la valeur flottante à **quatre octets.**

![](_page_36_Picture_447.jpeg)

**quatre octets.**

![](_page_37_Picture_643.jpeg)

**\* Les nombres inférieurs du registre contiennent les deux octets supérieurs ; les nombres supérieurs du registre contiennent les deux octets inférieurs de la valeur flottante à quatre octets.**

![](_page_38_Picture_385.jpeg)

**Remarque : Certaines valeurs seront arrondies pour tenir dans un écran à quatre chiffres. Les valeurs complètes peuvent être lues dans Modbus. Tous les paramètres de température par Modbus sont exprimés en °F.**

Les nombres inférieurs du registre contiennent les deux octets supérieurs ; les nombres supérieurs du registre contiennent les deux octets inférieurs de la valeur flottante à **quatre octets.**

# **Exemple de profil qui utilise Modbus**

![](_page_38_Picture_386.jpeg)

# **Registres Modbus des paramètres Profils**

![](_page_39_Picture_1372.jpeg)

![](_page_40_Picture_1272.jpeg)

# **Navigation dans la page Profils**

#### **REMARQUE**

**Certains de ces menus et paramètres risquent de ne pas apparaître, selon les options du régulateur. Voir les informations sur le numéro de modèle dans l'Annexe pour obtenir plus d'informations.**

![](_page_41_Figure_3.jpeg)

# **8 Chapitre 8 : Page Usine**

Pour passer à la page Usine à partir de la page Accueil, appuyez sur les touches de progression ⊛ et Infini © pendant six secondes.

- Appuyez sur la touche de progression ‰ pour vous déplacer parmi les invites de paramétrage.
- Appuyez sur les touches vers le haut  $\bullet$  ou vers le bas ¯ pour modifier la valeur du paramètre.
- Appuyez toujours sur la touche Infini  $\circledcirc$  pour retourner à la page d'accueil.

![](_page_42_Picture_404.jpeg)

![](_page_43_Picture_506.jpeg)

![](_page_44_Picture_419.jpeg)

# **Navigation dans la page Usine**

![](_page_44_Figure_2.jpeg)

# **9 Chapitre 9 : Dispositifs**

![](_page_45_Picture_119.jpeg)

## **Enregistrement et Rétablisssement des paramètres d'utilisateur**

L'enregistrement des paramètres de configuration et d'exploitation est très important en cas de besoin dans le futur. Si vous les changez sans faire attention, vous devrez reprogrammer les paramètres corrects dans le régulateur pour que le matériel fonctionne à nouveau sans problèmes.

Après avoir programmé le régulateur et vérifié le bon fonctionnement, utilisez Enregistrer le jeu de paramètres [USr;S] (Page Usine, Menu Diagnostic) pour enregistrer les paramètres dans l'un des deux fichiers dans une section spéciale de la mémoire. Si les paramètres du régulateur sont altérés et que vous vouliez rétablir les valeurs enregistrées du régulateur, utilisez Charger le jeu de paramètres  $\overline{U5}$ r, (Page Usine, Menu Diagnostic) pour rappeler l'un des paramètres enregistrés.

**Remarque : N'effectuez la procédure ci-dessus que lorsque vous êtes sûr que tous les paramètres corrects sont programmés dans le régulateur. Enregistrer ces paramètres écrase l'ensemble des paramètres préalablement enregistrés. Veillez donc à garder une copie de tous les paramètres antérieurs du régulateur.** 

# **Programmation de la page d'Accueil**

Le système de menu défini par l'utilisateur breveté par Watlow améliore l'efficacité de fonctionnement. La Page d'accueil vous propose un raccourci qui vous permet de contrôler ou de modifier les valeurs des paramètres que vous utilisez le plus souvent.

Vous pouvez créer votre propre Page d'accueil avec jusqu'à 20 des paramètres actifs. Lorsqu'un paramètre qui figure normalement dans la page Configuration ou Exploitation est inclus dans la page Accueil, vous pouvez y accéder dans ces deux pages. Si vous modifiez un paramètre dans la page Accueil, il sera automatiquement changé dans la page d'origine. Si vous modifiez un paramètre dans la page d'origine, il sera automatiquement changé dans la page Accueil.

Les paramètres par défaut apparaîtront automatiquement dans la page Accueil.

Changez la liste des paramètres dans la page Accueil à partir du Menu Personnaliser  $[[]]$  (Page Usine).

# **Réglage des paramètres PID**

#### **Autoréglage**

L'autoréglage calcule le chauffage et/ou le refroidissement optimum des réglages de paramètres PID basés sur la réponse du système. L'autoréglage peut être activé que TUNE-TUNE+™ soit activé ou non. Les paramètres PID générés par l'autoréglage seront utilisés jusqu'à ce que la fonctionnalité d'autoréglage soit relancée, que les valeurs PID soient manuellement ajustées ou que TRU-TUNE+TM soit activé.

Pour initialiser un autoréglage, configurez Autoréglage  $\sqrt{R_{\mathbf{u}}E}$  (Page Exploitation, Menu PID) sur  $\sqrt{YES}$ . Vous ne pouvez pas effectuer d'autoréglage pendant qu'un profil est lancé.

L'écran du bas de la RUI clignotera entre  $[t_{\text{u}} \cap E]$  et le point de consigne pendant que le réglage automatique aura lieu. La température doit passer cinq fois par le point de consigne d'autoréglage pour accomplir le processus d'autoréglage. Une

fois accompli, le régulateur effectue la régulation au point de consigne normal, en utilisant les nouveaux paramètres.

Sélectionnez un point de consigne pour le réglage avec Point de consigne d'autoréglage  $\overline{R}$ :  $\overline{SP}$  (Page Exploitation, Menu PID). Le point de consigne d'autoréglage est exprimé comme pourcentage du point de consigne de boucle fermée.

Si vous avec besoin de régler l'agressivité de la procédure de réglage, utilisez Agressivité de réglage de l'utilisateur  $ETG$  (Page Configuration, Menu Boucle). Sélectionnez sous amorti  $\boxed{U \cap d \cap}$  pour amener rapidement la valeur process au point de consigne. Sélectionnez sur amorti  $\boxed{\bm{0.65}}$ pour amener la valeur process au point de consigne avec un dépassement minimum. Sélectionnez amorti critique  $[\zeta \cdot \mathbf{E}]$ pour équilibrer une réponse rapide avec un dépassement minimum.

![](_page_46_Figure_17.jpeg)

#### **Réglage manuel**

Dans certaines applications, le processus d'autoréglage risque de ne pas fournir les paramètres PID qui produiront les caractéristiques de process souhaités. Si c'est le cas, vous voudrez peut-être régler manuellement le régulateur.

- 1. Mettez le régulateur sous tension et définissez un point de consigne typiquement utilisé dans votre process.
- 2. Passez à la Page Exploitation, Menu PID et configurez Bande proportionnelle chauffage [h,Pb] et/ou Bande proportionnelle refroidissement  $[\Gamma, P_b]$  sur 5. Configurez Intégrale Temps  $\boxed{t}$  sur 0. Configurez la Dérivée de temps  $\boxed{\phantom{0}\quad \overline{\mathbf{t}\,\mathbf{d}}}$  sur 0.
- 3. Lorsque le système se stabilise, observez la valeur de process. S'il fluctue, augmentez la valeur de bande proportionnelle par incréments de 3° à 5° jusqu'à ce qu'elle se stabilise, en laissant le temps au système de se stabiliser entre réglages.
- Lorsque le process s'est stabilisé, observez la Puissance de chauffage  $\boxed{hP_f}$  ou la Puissance de refroidissement  $\Gamma$ <sub>C</sub>;P<sub>r</sub>] (Page Exploitation, Menu Moniteur). Il devrait être stable à ±2%. A ce point, la température de process devrait également être stable mais elle se sera stabilisée avant d'atteindre le point de consigne. La différence entre le point de consigne et la valeur réelle de process peut être éliminée par l'intégrale.
- 5. Commencez avec une valeur d'intégrale de 4 minutes et attendez 10 minutes pour que la température du process atteigne le point de consigne. Si elle ne l'atteint pas, diminuez le réglage de moitié et attendez encore 10

minutes. Continuez à partager en deux le réglage toutes les 10 minutes jusqu'à ce que la valeur de process soit égale au point de consigne. Si le process devient instable, la valeur d'intégrale est trop petite. L'augmenter jusqu'à ce que le process se stabilise.

6. Augmentez la dérivée sur 0,1. Augmentez ensuite le point de consigne par 11° à 17°C. Contrôlez l'approche du système au point de consigne. Si la valeur de process dépasse le point de consigne, augmentez la dérivée sur 0,2. Augmentez le point de consigne par 11° à 17°C et observez l'approche vers le nouveau point de consigne. Si vous augmentez trop la dérivée, l'approche au point de consigne sera trop molle. Répétez au besoin jusqu'à ce que le système atteigne le nouveau point de consigne sans dépassement ni mollesse.

Pour obtenir des informations supplémentaires sur l'autoréglage et le contrôle PID, consultez les fonctionnalités connexes dans ce chapitre.

#### **Autoréglage avec TRU-TUNE+™**

Le réglage adaptatif TRU-TUNE+™ algorithme adaptatif optimisera les valeurs PID du régulateur pour améliorer le contrôle des process dynamiques. TRU-TUNE+™ contrôle la variable process et règle les paramètres de contrôle automatiquement pour garder votre process au point de consigne lors des changements des points de consignes et de charge. Lorsque le régulateur est en mode de contrôle adaptatif, il détermine le signal de sortie approprié et, avec le temps, régle les paramètres de contrôle pour optimiser la capacité de réponse et la stabilité. La fonctionnalité TRU-TUNE+™ ne fonctionne pas pour un contrôle activé/désactivé.

La méthode la meilleure et la plus rapide pour régler une boucle est d'établir les paramètres de contrôle initiaux et de continuer par le mode adaptatif pour régler les paramètres de manière plus précise.

Configurer un mode de contrôle de régulateur pour régler démarre ce processus de réglage en deux étapes. (Voir Autoréglage dans ce chapitre). Ce réglage prédictible détermine les paramètres initiaux grossiers des paramètres PID. Ensuite la boucle bascule automatiquement en mode adaptatif qui règle de manière précise les paramètres PID.

Une fois la variable process au point de consigne pendant une durée adéquate (environ 30 minutes pour un process rapide jusqu'à environ deux heures pour un process plus lent) et si aucun réglage supplémentaire des paramètres PID ne sont souhaités ni voulus, TRU-TUNE+™ peut être désactivé. Cependant garder le régulateur en mode adaptatif lui permet de s'adapter automatiquement aux changements de charge et de compenser les caractéristiques de contrôle différentes à divers points de consigne pour les process qui ne sont pas entièrement linéaires.

Une fois les paramètres PID configurés par l'algorithme adaptatif TRU-TUNE+™, le process, s'il est arrêté pour quelque raison que ce soit, peut être redémarré en mode de contrôle adaptatif.

Activez ou désactivez TRU-TUNE+™ avecTRU-TUNE+™ Activer  $\boxed{\cdot \cdot \cdot \cdot \cdot \cdot}$  (Page Configuration, Menu boucle de contrôle).

Utilisez TRU-TUNE+<sup>™</sup> Bande  $[t, b \nabla]$  (Page Configuration, Menu boucle de contrôle) pour configurer la plage au-dessus et au-dessous du point de consigne dans lequel le réglage adaptatif sera actif. Ajustez ce paramètre seulement au cas où le régulateur ne peut pas se stabiliser au point de

consigne avec TRU-TUNE+™ Tune Bande configurée sur auto (0). Cela risque de se produire avec les processus très rapides. Dans ce cas, configurez Tune Band sur une valeur élevée telle que 300.

Utilisez TRU-TUNE+<sup>™</sup> Gain  $\boxed{\phantom{a}$   $\vdots$  (Page Configuration, Menu boucle de contrôle) pour régler la capacité de réponse des calculs de réglage adaptatifs. Plage de six réglages commençant par 1, avec la réponse la plus aggressive et le dépassement offrant le meilleur potentiel (gain élevé) sur 6, et la réponse la moins agressive et le potentiel le plus faible de dépassement (gain le moins élevé). Le paramètre par défaut, 3, est recommandé pour les boucles avec feedback de thermocouple et réponse modérée et potentiel de dépassement.

#### **Avant le réglage**

Avant le réglage automatique, le régulateur doit être physiquement installé correctement et ces paramètres de configuration de base doivent être configurés :

- Type d'entrée de capteur  $\sqrt{5E_n}$  (Page Configuration, Menu d'entrée analogique) et graduation si nécessaire;
- Fonction  $\boxed{\mathbf{a}.\mathbf{F}\mathbf{n}}$  (Page Configuration, Menu Sortie) et graduation si nécessaire,

#### **Comment autorégler une boucle**

- 1. Saisissez le point de consigne souhaité ou un qui se situe au milieu de la plage attendue de points de consigne que vous voulez régler.
- 2. Activer TRU-TUNE+™
- 3. Initialisez un autoréglage. (Voir Autoréglage dans ce chapitre).

Lorsque l'autoréglage est terminé, les paramètres PID devraient fournir un contrôle adéquat. Du moment que la boucle est en mode de contrôle adaptatif, TRU-TUNE+™ règle continuellement pour fournir le contrôle PID le meilleur possible pour le process.

![](_page_47_Picture_22.jpeg)

**AVERTISSEMENT ! Lors de l'autoréglage, le régulateur configure la sortie sur 100 pour cent et essaie d'amener la variable process au point de consigne. Saisissez un point de consigne et les limites d'alimentation de chauffage et de refroidissement qui figurent dans les limites de fonctionnement sans danger pour votre système.**

# **Entrées**

#### **Décalage d'étalonnage**

Le décalage d'étalonnage permet à un dispositif de compenser un capteur imprécis, la résistance de conducteurs ou d'autres facteurs qui affectent la valeur des entrées. Un décalage positif augmente la valeur des entrées et un décalage négatif la diminue.

La valeur de décalage d'entrée peut être affichée ou modifiée avec le Décalage d'étalonnage  $\boxed{CR}$  (Page Exploitation, Menu entrée analogique).

![](_page_48_Figure_0.jpeg)

# **Étalonnage**

Pour étalonner une entrée analogique, vous devrez fournir deux signaux électriques ou charges de résistance près des extrêmes de la plage que l'application utilisera vraisemblablement. Voir les valeurs recommandées ci-dessous :

![](_page_48_Picture_367.jpeg)

#### Suivez ces étapes pour entrée thermocouple ou process :

- 1. Appliquez le signal de source inférieure à l'entrée que vous étalonnez. Mesurez le signal pour assurer sa précision.
- 2. Relevez la valeur Mesure électrique  $\boxed{\overrightarrow{P\eta_{\nu}}}$  (Page Usine, Menu Etalonnage) pour cette entrée
- 3. Calculez la valeur de décalage en soustrayant cette valeur du signal de source inférieure.
- 4. Configurez Décalage électrique  $\boxed{\phantom{0}50}$  (Page Usine, Menu Etalonnage) pour cette entrée sur la valeur de décalage.
- 5. Vérifiez la mesure électrique pour voir où elle correspond maintenant au signal. Si elle ne correspond pas, réglez à nouveau le décalage électrique.
- 6. Appliquez le signal de source élevé à l'entrée. Mesurez le signal pour assurer sa précision.
- 7. Relevez la valeur Mesure électrique de cette entrée.
- 8. Calculez la valeur de gain en divisant le signal de source inférieur par cette valeur.
- 9. Configurez Pente électrique  $\boxed{\phantom{0000}}$  (Page Usine, Menu Etalonnage) pour cette entrée sur la valeur de gain calculée.
- 10. Vérifiez la mesure électrique pour voir où elle correspond maintenant au signal. Si elle ne correspond pas, réglez à nouveau la pente électrique.

Configurez le décalage électrique sur 0 et la Pente électrique sur 1 pour restaurer l'étalonnage d'usine.

#### Suivez ces étapes pour une entrée Pt 100 :

- 1. Mesurez la résistance de source inférieure pour assurer sa précision. Connectez la résistance de source inférieure à l'entrée que vous étalonnez.
- 2. Relevez la valeur de mesure électrique  $\boxed{\overline{pq}}$  (Page Usine, Menu Etalonnage) pour cette entrée.
- 3. Calculez la valeur de décalage en soustrayant cette valeur du signal de source inférieure.
- 4. Configurez le décalage électrique  $\boxed{\phantom{15pt} \epsilon.}$  (Page Usine, Menu Etalonnage) pour cette entrée sur la valeur de décalage.
- 5. Vérifiez la mesure électrique pour voir où elle correspond maintenant à la résistance. Si elle ne correspond pas, réglez à nouveau le décalage électrique.
- 6. Mesurez la résistance de source supérieure pour assurer sa précision. Connectez la résistance de source supérieure à l'entrée.
- 7. Relevez la valeur Mesure électrique de cette entrée.
- 8. Calculez la valeur de gain en divisant le signal de source inférieur par cette valeur.
- 9. Configurez la pente électrique  $\boxed{\phantom{15pt} \text{E.5}}$  (Page Usine, Menu Etalonnage) pour cette entrée sur la valeur de gain calculée.
- 10. Vérifiez la mesure électrique pour voir où elle correspond maintenant au signal. Si elle ne correspond pas, réglez à nouveau la pente électrique.

Configurez le décalage électrique sur 0 et la Pente électrique sur 1 pour restaurer l'étalonnage d'usine.

#### **Constante de durée de filtrage**

Un filtrage adoucit un signal d'entrée en appliquant une constante de durée de filtrage de premier ordre au signal. Le filtrage de la valeur affichée facilite la surveillance. Le filtrage du signal peut améliorer la performance de la régulation PID dans un système bruyant ou très dynamique.

Réglez l'intervalle de durée de filtrage avec Filtre  $\boxed{F_L}$ (Page Configuration, Menu Entrée analogique).

Exemple : Avec une valeur de filtre de 0,5 seconde, si la valeur d'entrée process passe instantanément de 0 à 100 et reste à 100, l'affichage indiquera 100 après cinq constantes de durée de la valeur de filtre ou 2,5 secondes.

![](_page_49_Figure_0.jpeg)

### Sélection de capteur

Vous devez configurer le régulateur pour qu'il corresponde au périphérique d'entrée qui est normalement un émetteur thermocouple, RTD ou process. Lorsque vous sélectionnez un périphérique d'entrée, le régulateur définit automatiquement la linéarisation d'entrée pour qu'elle corresponde au capteur. Il définit également les limites supérieures et inférieures, ce qui à son tour limite les limites supérieures et inférieures du point de consigne.

Sélectionnez le type de capteur avec Type de capteur  $\overline{5E_n}$  (Page Configuration, Menu Entrée analogique).

#### **REMARQUE :**

**Le E-Z ZONE™ ST n'a pas de dispositif de détection de capteur ouvert pour les entrées process.**

#### **Capteur de sauvegarde**

Le capteur de sauvegarde maintient un contrôle à boucle fermée après un échec d'entrée par contrôle de commutation sur l'entrée 2. Si le régulateur n'inclut pas de limite, il n'a qu'une entrée et ne peut pas utiliser de capteur de sauvegarde.

Activer ou désactiver la sauvegarde du capteur avec Sauvegarde du capteur Activer  $\boxed{5.67}$  (Page Configuration, Entrée analogique).

#### **Limite inférieure du point de consigne et Limite supérieure**

Le régulateur restreint le point de consigne à une valeur se situant entre une limite supérieure et une limite inférieure de point de consigne.

Configurez la plage du point de consigne avec Point de consigne inférieur  $\boxed{\phantom{.}L$ ,  $\phantom{.}5P$  et  $\phantom{.}6$   $\phantom{.}6$   $\phantom{.}6$   $\phantom{.}7P$  (Page Configuration, Menu boucle de contrôle).

![](_page_49_Figure_12.jpeg)

#### **Echelle supérieure et Echelle inférieure** Range Low and Range High

Lorsqu'une entrée analogique est sélectionnée comme tension ou entrée en cours du process, il est nécessaire de choisir une valeur de tension ou de courant pour représenter les limites inférieure et supérieure de la plage de courant ou de tension. Lorsque vous utilisez par exemple une entrée de 4 à 20 mA, la valeur inférieure de graduation serait 4,00 mA et la valeur supérieure 20,00 mA. Les plages communément utilisées sont les suivantes : de 0 à 20 mA, de 4 à 20 mA, de 0 à 5V, de 1 à 5V et de 0 à 10V.

Vous pouvez créer une plage échelonnée qui représente d'autres unités pour des applications spéciales. Vous pouvez inverser les plages échelonnées entre valeurs supérieures et inférieures pour les signaux d'entrée analogiques qui ont une action inversée. Si par exemple, 50 psi entraîne un signal 4 mA et 10 psi entraîne un signal 20 mA.

Sélectionnez les valeurs inférieures et supérieures avec Limite inférieure  $\boxed{5L_0}$  et Limite supérieure  $\boxed{5h}$ . Sélectionnez la plage affichée avec Limite inférieure  $\boxed{r \cdot L \bullet}$  et Plage supérieure  $\boxed{\overrightarrow{r,h}}$  (Page Configuration, Menu Entrée analogique).

#### **Plage supérieure et Plage inférieure**

Avec une entrée de process, vous devez choisir une valeur pour représenter les limites inférieure et supérieure de la plage de courant ou de tension. Choisir ces valeurs permet à l'écran du régulateur de représenter une graduation comportant les unités de mesure réellement utilisées. L'entrée analogique d'un transmetteur d'humidité pourrait par exemple représenter une humidité relative de 0 à 100 pour cent comme signal de process de 4 à 20 mA. La limite inférieure serait configurée sur 0 pour représenter 4 mA et la limite supérieure sur 100 pour représenter 20 mA. L'indication de l'écran représenterait donc le pourcentage d'humidité et la plage de 0 à 100 pour cent avec une entrée de 4 à 20 mA.

Sélectionnez les valeurs inférieures et supérieures avec Limite inférieure  $\boxed{r,L_0}$  et Limite supérieure  $\boxed{r,h_1}$  (Page Configuration, Menu Entrée analogique).

# **Méthodes de régulation**

#### **Configuration de sortie**

Chaque sortie de régulateur peut être configurée comme sortie de chauffage, sortie de refroidissement, sortie d'alarme ou désactivée. Aucune limitation de dépendance n'a été placée sur les combinaisons disponibles. Les sorties peuvent être configurées dans n'importe quelle combinaison. Les trois pourraient par exemple être configurées sur refroidissement.

Les sorties de chauffage et de refroidissement utilisent le point de consigne et les paramètres de la plage Exploitation pour déterminer la valeur de sortie. Toutes les sorties de chauffage et de refroidissement utilisent la même valeur de point de

consigne. Le chauffage et le refroidissement disposent chacun de leur propre jeu de paramètres de contrôle. Toutes les sorties de chauffage utilisent le même jeu de paramètres de contrôle de chauffage et toutes les sorties de refroidissement utilisent le même jeu de paramètres de sortie de refroidissement.

Chaque sortie d'alarme dispose de son propre jeu de paramètres de configuration et de points de consigne, ce qui permet leur fonctionnement indépendant.

#### **Auto (boucle fermée) et Régulation (boucle ouverte) manuelle**

Le régulateur dispose de deux modes de fonctionnement de base, mode automatique et mode manuel. Le mode automatique permet au régulateur de décider d'effectuer un contrôle à boucle fermée ou de suivre la configuration du paramètre Défaillance erreur d'entrée FR<sub>IL</sub> (Page Configuration, Menu Boucle de contrôle). Le mode manuel ne permet qu'une régulation à boucle ouverte. Le régulateur EZ-ZONE™ ST s'utilise normalement en mode auto. Le mode manuel ne s'utilise que pour des applications spéciales ou pour un dépannage.

Le mode manuel a une régulation à boucle ouverte qui permet à l'utilisateur d'établir et régler directement le niveau de puissance à la charge de sortie du régulateur. Dans ce mode, aucun réglage du niveau de puissance de sortie ne se produit basé sur la température ou le point de consigne.

En mode automatique, le régulateur contrôle l'entrée pour déterminer si une régulation à boucle fermée est possible. Le régulateur vérifie pour être sûr qu'un capteur de fonctionnement fournit un signal d'entrée valide. Si un signal d'entrée valide existe, le régulateur effectuera une régulation à boucle fermée. La régulation à boucle fermée utilise un capteur de process pour déterminer la différence entre la valeur du process et le point de consigne. Le régulateur met alors sous tension une charge de sortie de régulation afin de réduire cette différence.

Si aucun signal d'entrée valide n'est détecté, le régulateur affichera un message d'erreur d'entrée dans l'écran du haut et  $\overline{B \xi_{\text{in}}}$  dans l'écran du bas puis utilisera le paramètre Mode d'échec d'erreur d'entrée FR<sub>IL</sub>] pour répondre à l'erreur. Vous pouvez configurer le régulateur de façon à ce qu'il effectue un transfert sans à-coups  $\sqrt{bP}$   $\sqrt{5}$  commuter l'alimentation vers un niveau de sortie manuel prédéfini  $\sqrt{M_n}$  ou couper l'alimentation de sortie.

Un transfert sans à-coups permettra au régulateur de passer au mode manuel en utilisant la dernière valeur d'alimentation calculée en mode automatique si le process s'est stabilisé à un niveau d'alimentation de sortie de ±5 pour cent pendant deux minutes avant l'échec du capteur et si le niveau de puissance est inférieur à 75 pour cents.

![](_page_50_Figure_8.jpeg)

Le verrouillage d'erreur d'entrée  $\sqrt{E_{\text{rf}}}$  (Page Configuration, Menu d'entrée analogique) détermine la réponse du régulateur une fois qu'un signal d'entrée valide revient au régulateur. Si le maintien est activé, le régulateur continuera à indiquer une erreur d'entrée jusqu'à ce que l'erreur soit effacée. Pour effacer une alarme maintenue, appuyez sur la touche de progression ‰ puis sur la touche vers le haut ¿.

Si le maintien est désactivé, le régulateur effacera automatiquement l'erreur d'entrée et recommencera à lire la température. Si le régulateur était en mode automatique lorsque l'erreur d'entrée s'est produite, il recommencera une régulation à boucle fermée. Si le régulateur était en mode manuel lorsque l'erreur s'est produite, il continuera une régulation à boucle ouverte.

Le témoin lumineux de mode auto/manuel est allumé quand le régulateur est au mode manuel.

Vous pouvez facilement basculer entre modes si le paramètre Mode de régulation  $[\Gamma, \Gamma, \Gamma]$  est sélectionné pour apparaître dans la page d'accueil.

Pour commuter entre le mode manuel et automatique, appuyez sur la touche de progression ‰ jusqu'à ce que  $[TT]$  apparaisse dans l'écran du bas. L'écran du haut affichera  $\overline{H_{\nu}E_{\Omega}}$  pour mode automatique. Appuyez sur les touches vers le haut  $\bullet$  ou vers le bas  $\circ$  pour sélectionner  $[**198**$ . La valeur du point de consigne manuelle proviendra de la dernière exploitation manuelle.

Pour commuter entre le mode manuel et automatique, appuyez sur la touche de progression ‰ jusqu'à ce que  $\sqrt{C}$ ,  $\sqrt{C}$  apparaisse dans l'écran du bas. L'écran du haut affichera  $\sqrt{MR_n}$  pour mode manuel. Appuyez sur les touches vers le haut  $\bullet$  ou vers le bas  $\circ$  pour sélectionner  $\beta_{\nu}$ . La valeur du point de consigne automatique proviendra de la dernière exploitation automatique.

La modification prend effet au bout de trois secondes ou immédiatement si vous appuyez soit sur la touche de progression  $\circledast$  ou sur la touche Infini  $\circledast$ .

#### **Régulation Marche-Arrêt**

La régulation par tout ou rien active ou désactive la sortie, en fonction des valeurs d'entrée, de point de consigne et d'hystérésis. La valeur d'hystérésis indique de combien la valeur du process doit s'écarter du point de consigne pour activer la sortie. L'augmentation de la valeur diminue le nombre de cycles de la sortie. La diminution de l'hystérésis augmente les possibilités de régulation. Avec l'hystérésis réglée sur 0, la valeur du process reste plus proche du point de consigne, mais la sortie s'active et se désactive plus souvent, ce qui risque d'entraîner des vibrations.

La régulation de marche-arrêt peut être sélectionnée avec Algorithme de chauffage  $\overline{h}$ ,  $\overline{H}$ g ou Algorithme de refroidissement  $\boxed{\text{C,}$   $\boxed{\text{C,}$   $\boxed{\text{P.}}$  (Page Configuration, Menu Boucle de contrôle).

L'hystérésis de marche-arrêt peut être configurée avec Hystérésis de chauffage  $\boxed{\phantom{a}$ h, Hystérésis de refroidissement  $[T, H]$  (Page Exploitation, Menu PID).

**REMARQUE : Le Mode d'échec d'erreur d'entrée**  $\overline{F}R$ *iL* **n'est pas opérationnel en mode de régulation Marche-arrêt. La sortie est interrompue.**

![](_page_51_Figure_0.jpeg)

## **Régulation proportionnelle**

Certains process exigent le maintien d'une certaine température ou d'une valeur de process plus proche du point de consigne que la régulation Marche-arrêt ne peut fournir. La régulation proportionnelle offre une régulation plus proche en ajustant la sortie quand la température ou la valeur du process se trouve dans une bande proportionnelle. Quand la valeur du process se trouve dans la bande, le régulateur ajuste la sortie en fonction du rapprochement de la valeur process vers le point de consigne.

Plus la valeur de process est proche du point de consigne, plus la puissance de sortie est basse. Cela peut se comparer au relâchement de la pédale d'accélération d'une voiture à l'approche d'un panneau de signalisation « stop ». La température ou la valeur du process varie ainsi moins amplement que lors de la régulation Marche-arrêt. Toutefois, quand le système se stabilise, la température ou la valeur du process tend à être légèrement inférieure au point de consigne.

Avec la régulation proportionnelle, le niveau de puissance de sortie est égal (point de consigne moins la valeur du process) divisé par la bande proportionnelle.

Dans une application avec une sortie attribuée au chauffage et l'autre au refroidissement, chacune disposera d'un paramètre proportionnel distinct. Le paramètre de chauffage prend effet lorsque la température process est inférieure au point de consigne et le paramètre de refroidissement lorsque la température process est supérieure au point de consigne.

Réglez la bande proportionnelle avec Bande proportionnelle chauffage  $\sqrt{hP_b}$  ou Bande proportionnelle refroidissement  $\boxed{\mathcal{CP}b}$  (Page Exploitation, Menu PID).

![](_page_51_Figure_7.jpeg)

# **Régulation proportionnelle plus Intégrale (PI)**

L'affaiblissement occasionné par la régulation proportionnelle peut être corrigé en ajoutant une régulation intégrale (réinitialisation). Lorsque le système se stabilise, la valeur intégrale est réglée de façon à rapprocher la température ou la valeur du process du point de consigne. La valeur intégrale détermine la vitesse de la correction, mais cela peut augmenter le dépassement à la mise en marche ou lorsque le point de consigne est modifié. Une action intégrale exagérée déstabilise le système. L'intégrale est supprimée lorsque la valeur du process est en dehors de la bande proportionnelle.

Réglez l'intégrale avec Intégrale temps  $[t]$  (Page Exploitation, Menu PID).

#### **Régulation proportionnelle plus intégrale et dérivée (PID)**

Utiliser une régulation de taux dérivée pour réduire le dépassement dans un système à régulation PI. La valeur dérivée (taux) ajuste la sortie en fonction du taux de modification de la température ou de la valeur du process. Une dérivée trop importante (taux) rend le système indolent.

L'action de dérivée n'est active que lorsque la valeur de process se situe dans une plage égale à deux fois la valeur proportionnelle à partir du point de consigne.

Réglez la dérivée avec Dérivée temps  $\boxed{t_d}$  (Page Exploitation, Menu PID).

![](_page_51_Figure_15.jpeg)

#### **Bande morte**

Dans une application PID, la bande morte au-dessus et audessous du point de consigne peut économiser de l'énergie et de l'usure en maintenant la température du process dans des limites acceptables.

L'action proportionnelle cesse lorsque la valeur du process se trouve dans la bande morte. L'action intégrale continue d'amener la température du process vers le point de consigne.

Une valeur positive empêche les sorties de chauffage et de refroidissement de lutter l'une contre l'autre.

![](_page_52_Figure_2.jpeg)

Quand la valeur de la bande morte est zéro, la sortie de chauffage s'active lorsque la température descend audessous du point de consigne, et la sortie de refroidissement s'active lorsque la température dépasse le point de consigne.

![](_page_52_Figure_4.jpeg)

Avec une valeur négative, les sorties de chauffage et de refroidissement sont actives lorsque la valeur process est proche du point de consigne.

![](_page_52_Figure_6.jpeg)

Réglez la bande morte avec Bande morte  $\boxed{\phantom{a}d\mathbf{b}}$  (Page Exploitation, Menu PID).

#### **Base de temps variable**

C'est la méthode préférable de contrôle d'une charge résistive, offrant une base de temps très courte pour une plus grande longévité de chauffage. Au contraire d'un allumage

par angle de phase, la commutation par base de temps variable ne limite pas le courant et la tension appliqués au chauffage.

Avec les sorties de base de temps variable, l'algorithme PID calcule une sortie entre 0 à 100% mais la sortie est distribuée en groupes de trois cycle de ligne c.a. Pour chaque groupe de cycles de ligne c.a, le régulateur décide si la puissance doit être activée ou non. Il n'y a pas de durée de cycle fixe puisque la décision est prise pour chaque groupe de cycles. Lorsqu'elle est utilisée en conjonction avec un dispositif à zéro de tension (Mode rafale) tel qu'un régulateur de puissance à relais statique, la commutation ne se fait qu'au zéro de tension de la ligne c.a, ce qui aide à réduire le bruit électrique (RFI).

La base de temps variable ne devrait s'utiliser qu'avec les régulateurs d'alimentation statique tels que les régulateurs d'alimentation à relais statique (SSR) ou à redresseur au silicium contrôlé (SCR). N'utilisez pas de base de temps variable pour la régulation de relais électromécaniques, de relais à mercure, de charges inductives et de radiateurs présentant des caractéristiques de résistance inhabituelles.

La combinaison d'une sortie de base de temps variable et d'un relais statique peut donner un effet similaire et à moindre coût qu'une régulation analogique avec allumage par angle de phase.

Sélectionnez l'alimentation ca Fréquence secteur  $\overline{RCLF}$ (Page Configuration, Menu global), 50 ou 60 Hz.

![](_page_52_Figure_15.jpeg)

#### **Rampe à point de consigne unique**

La régulation par rampe protège le matériel et les systèmes qui ne peuvent tolérer des changements soudains de température. La valeur de démultiplication de rampe constitue les degrés maximaux par minute ou heure que la température de système peut changer.

Sélectionnez Action de rampe  $\boxed{\overline{rP}}$  (Page Configuration,

Menu boucle de contrôle) :

 $\sqrt{\mathsf{p} \mathsf{f}(\mathsf{F})}$  rampe désactivée.

 $\sqrt{5\varepsilon_r}$  rampe au démarrage.

[StPt] rampe à un changement de point de consigne.

[both] rampe au démarrage ou lorsque le point de consigne change.

Sélectionnez si le taux est en degrés par minute ou en degrés par heure à l'aide de Intervalle de rampe  $\boxed{rP,5c}$  (Page Configuration). Configurez le taux de rampe avec Taux de rampe  $\boxed{rP,r}$  (Page Configuration, Menu boucle de contrôle).

![](_page_53_Figure_6.jpeg)

#### Heating System with Ramping **Alarmes**

Les alarmes sont activées lorsque la valeur du process ou la température quitte une plage définie. Un utilisateur peut configurer comment et quand une alarme est déclenchée, quelle action elle entraîne et si elle se désactive automatiquement lorsque l'état qui l'a produite a disparu.

Configurez les sorties d'alarme dans la page Configuration avant de régler les points de consigne d'alarmes.

#### **Process, Alarmes de déviation et Alarms taux**

Une alarme process utilise un ou deux points de consigne absolus pour définir un état d'alarme.

Une alarme d'écart utilise un ou deux points de consigne qui sont définis en fonction du point de consigne de régulation. Les points de consigne haut et bas sont calculés en ajoutant ou en soustrayant des valeurs de décalage du point de consigne de régulation. Si le point de consigne change, la fenêtre définie par les points de consigne des alarmes change automatiquement avec lui.

Une alarme de taux est déclenchée par un changement de valeur de process plus rapide que le taux spécifié.

Sélectionnez le type d'alarme avec Type  $\boxed{R_t Y}$  (Page Configuration , Menu Alarme).

#### **Points de consigne d'alarme**

Le point de consigne haut des alarmes définit la valeur du process ou la température qui déclenche une alarme côté haut. Il doit être plus haut que le point de consigne bas des alarmes et plus bas que la limite supérieure de la plage du capteur.

Le point de consigne bas des alarmes définit la température qui déclenche une alarme côté bas. Il doit être plus bas que le point de consigne haut des alarmes et plus haut que la limite inférieure de la plage du capteur.

Affichez ou modifiez les points de consigne d'alarme avec Point de consigne inférieur  $\overline{R}_\mu$ o et Point de consigne supérieur  $\overline{R}$ , (Page Exploitation, Menu Alarme).

#### **Alarmes d'hystérésis**

Un état d'alarme survient lorsque la valeur du process atteint le point de consigne haut ou bas d'alarme. L'hystérésis d'alarme définit jusqu'où, dans la plage normale de fonctionnement, la valeur du process doit retourner avant que l'alarme puisse être supprimée.

L'hystérésis d'alarme consiste en une zone à l'intérieur du point de consigne de chaque alarme. Cette zone est définie en ajoutant la valeur d'hystérésis au point de consigne bas des alarmes ou en soustrayant la valeur d'hystérésis du point de consigne haut des alarmes.

Affichez ou modifiez l'hystérésis d'alarme avec Hystérésis  $\boxed{R,hJ}$  (Page Configuration, Menu Alarme).

![](_page_53_Figure_23.jpeg)

#### **Verrouillage d'alarme**

Une alarme maintenue reste active après la fin de l'état d'alarme. Pour effacer une alarme maintenue, appuyez sur la touche Infini  $\odot$ . Elle ne peut être désactivée que par l'utilisateur. Une alarme qui n'est pas maintenue (autosuppression) se désactive automatiquement à la fin de l'état d'alarme.

Activez ou désactivez le verrouillage avec verrouillage activé  $\boxed{R}{\cancel{R}}$  (Page Configuration, Menu Alarme).

![](_page_54_Figure_0.jpeg)

#### **Mise au silence d'alarme**

La mise au silence d'une alarme a deux usages :

- 1. Elle est souvent utilisée pour permettre au système de s'amorcer après sa mise en route. Avec la mise au silence d'alarme activée, une alarme n'est pas déclenchée lorsque la température du process est initialement plus basse que le point de consigne bas des alarmes. La température du process doit entrer dans la plage de fonctionnement normale, au-delà de la zone d'hystérésis, pour activer la fonction d'alarme.
- 2. La mise au silence d'une alarme permet aussi à l'opérateur de désactiver la sortie d'alarme alors que le régulateur se trouve en état d'alarme. La température du process doit entrer dans la plage de fonctionnement normale, au-delà de la zone d'hystérésis, pour activer la fonction de sortie d'alarme.

Si le régulateur EZ-ZONE™ ST possède une sortie qui fonctionne comme alarme d'écart, l'alarme est bloquée quand le point de consigne est modifié, jusqu'à ce que la valeur du process entre de nouveau dans la plage de fonctionnement normale.

Activez ou désactivez la mise au silence avec Mise au silence  $\boxed{R5}$  (Page Configuration, Menu Alarme).

### **Détection de courant**

Un capteur de courant contrôle la branche non commutée du relais statique (SSR). S'il détecte l'un des quatre problèmes possibles, il désactivera le contacteur, s'il existe, et déclenchera une alarme, si la source d'alarme Source 1 ou 2 (Page Configuration, Menu Alarme) est configurée sur Courant.

#### 1. Détection demi-onde

Lorsque le capteur de courant détermine qu'il existe une différence supérieure à 20 % entre hémicycles positifs et négatifs, une erreur de détection de demi-onde est générée et élimine l'application des composants cc à la charge.

#### 2. Détection relais statique ouvert

Lorsque le relais statique ouvert est actif, la sortie déclenchera le contacteur limite s'il en existe un quelle que soit la température. La détection de relais statique court-circuité est basée sur le relevé du nombre de cycles CA lorsque la puissance PID calculée est supérieure à 20 %. Si le nombre d'impulsions qui passent par le relais statique est inférieur au nombre calculé d'impulsions ca divisées par 2, l'alarme sera

affichée si elles sont activées et le contacteur sera déclenché, si elles sont activées, cela quelque soit la température.

#### 3. Détection de relais statique court-circuité

Lorsque le relais statique court-circuité est actif, la sortie déclenchera le contacteur limite s'il en existe un et qu'il soit activé, quelle que soit la température. La détection de relais statique court-circuité est basée sur le relevé du nombre de cycles CA lorsque la puissance PID calculée est inférieure à 70 %. Si le nombre d'impulsions qui passent par le relais statique dépasse 95 % du nombre attendu d'impulsions ca dans la période de mesure, l'alarme sera affichée  $\lceil \zeta_{\mathbf{u},\mathbf{r}}\rceil$  et le contacteur sera déclenché, si elles sont activées quelle que soit la température.

Il est possible de programmer la limite pour déclencher le contacteur avant qu'il n'atteigne son point de consigne, si le relais statique fait l'objet d'un court-circuit.

Configurez les points de consigne de détection en cours avec Point de consigne supérieur et Point de consigne inférieur (Page Exploitation, Menu Courant).

Affichez le niveau d'intensité et les défaillances les plus récentes avec Détecté, Défaillance du relais statique et Défaillance de l'élément de chauffage (Page Exploitation, Menu Courant).

Activez la limite pour répondre à un relais statique courtcircuité ou ouvert avec Activer la limite  $[\overline{C, L \varepsilon}]$  (Page Configuration, Menu Courant).

**REMARQUE : Pour utiliser la fonctionnalité de détection de courant, Base de temps (Page Configuration, Menu Sortie) doit être configuré sur 0,7 seconde ou plus.**

# **Chapitre 10 : Annexe 10**

# **Caractéristiques**

#### Alimentation/tension secteur

- De 100 à 240V $\sim$  (ca), +10/-15 pour cent; (85-264V $\sim$  [ca]), 50/60Hz,  $\pm$ 5 pour cent
- 24V $\approx$  (ca/c.c), +10/-15 pour cent ; 50/60Hz,  $\pm$ 5 pour cent
- Consommation maximale 12VA sans contacteur mécanique sur le système
- Consommation maximale 50VA avec contacteur mécanique sur le système
- Consommation maximale 140VA avec contacteur externe
- Sauvegarde des données au moment d'une panne de courant via la mémoire permanente

#### Environnement (Se reporter aux courbes de réduction de charges dans la déclaration de conformité)

- Température de fonctionnement de -18 à 70°C (0 à 158°F)
- Température de stockage de -40 à 85°C (-40 à 185°F)
- De 0 à 90 % d'humidité relative sans condensation

#### Précision

- Précision d'étalonnage et conformité des capteurs : ± 0,1 pour cent de plage, ±1°C @ à la température ambiante étalonnée et tension nominale secteur
- Température ambiante d'étalonnage : 25°C, ±3°C (77°F, ±5°F)
- Plage de précision : 540°C (1000°F) minimum
- Stabilité de la température : $\pm 0,1^{\circ}C/C \left(\pm 0,2^{\circ}F/F\right)$  de montée en température ambiante

#### Homologations

- $E/02269$ , UL $^{\circledR}$  fichier E102269, cULus, CE, IP65/NEMA 4 (RUI), RoHS, W.E.E.E.
- Soumis à CSA pour examen
- Une version limitée reçoit l'approbation FM

#### Régulateur

- Modes de régulation à microprocesseur au choix de l'utilisateur
- Module PID : Entrée universelle unique, 2 sorties
- Module limite : Entrée universelle unique, 2 sorties
- Deux entrées/sorties numériques supplémentaires entre fonctions PID et limite
- Fréquences d'échantillonnage de contrôle : entrée 10 Hz, sorties 10 Hz
- Communications série isolées EIA 485 Modbus™

#### Bornier des câbles - Résistances sans danger au toucher

- Résistances de terminaison d'entrée, sortie d'alimentation et régulateur sans danger lors du retrait 12 à 22 AWG (0,2 à 4 mm<sup>2</sup>), couple de serrage 7,0 lb-in.
- Bornes de ligne et de charge 6 à 12 AWG (3,3 à 0,324 mm<sup>2</sup>) STR conducteur de cuivre 90°C seulement, couple de serrage 3,96 Nm (35 lb-in)

#### Entrée universelle

- Capteurs à thermocouple, mis à la terre ou non
- Capteur de température à résistance, 2 ou 3 fils, platine, 100Ω à 0°C (32°F) étalonnage sur courbe DIN (0,00385 Ω/Ω/°C)
- Process, 0 à 20 mA à 100 Ω, ou 0 à 10 V<sup> $=$ </sup> (c.c.) à 20 kΩ d'impédance d'entrée, échelonnable
- Graduation inverse
- >20 MΩ impédance d'entrée
- Maximum 20 Ω résistance de source

#### Entrée numérique

- Fréquence de rafraîchissement 1 Hz
- Contact sec ou tension c.c.

#### Tension CC

- Entrée maximum 36V à 3mA
- Etat haut minimum 3V à 0,25 mA
- Etat bas maximum 2V

#### Contact sec

- Court-circuit maximum 13 mA
- Résistance ouverte minimum 500 Ω
- Résistance fermée maximum 100 Ω

#### Mesure de courant

- Précision ±15 pour cent de valeur affichée
- Plage de précision 5 à 50 A
- Plage de fonctionnement 2 à 50 A

#### Sortie numérique

- Fréquence de rafraîchissement 10 Hz
- Tension de sortie 24V, limite de courant 10 mA

#### Plages d'étendue de précision d'entrée

Type J : De 0 à 815°C (32 à 1 500°F) Type K : De -200 à 1 370°C (-328 à 2 500°F) Type T : De -200 à 400°C (-328 à 750°F) Type N : De 0 à 1 300°C (32 à 2 372°F) Type E : De -200 à 800°C (-328 à 1470°F) Type C : De 0 à 2 315°C (32 à 4 200°F) Type D : De 0 à 2 315°C (32 à 4 200°F) Type PTII : De 0 à 1 395°C (32 à 2 543°F) Type R : De 0 à 1 760°C (32 à 3 200°F) Type S : De 0 à 1 760°C (32 à 3 200°F) Type B : De 0 à 1 816°C (32 à 3 300°F) RTD (DIN) : De -200 à 800°C (-328 à 1 472°F) Process : -1 999 à 9 999 unités

#### Types de sorties

- Sélectionnables par l'utilisateur pour chauffage/refroidissement telles que marche/arrêt, P, PI, PD, PID ou alarme. Pas valable sur les contrôles de limite
- Sortie 1 : lecteur relais statique 20 à 28V $\scriptsize \equiv$  (c.c) commutateur de collecteur ouvert côté bas
- Sortie 2 : relais statique, Type A,  $0.5 A @ 24V \sim (ca)$  minimum,  $264V \sim (ca)$  maximum, commande optique sans antiparasitage
- Sortie 4 : Relais électromécanique. Type A, tension nominale 2 A, 125VA, lampe témoin, 120/240V $\sim$  (ca); 25VA, 24V $\sim$  (ca)
- Sortie 2 : Relais électromécanique. Type A, tension nominale 5 A, 125VA, lampe témoin, 120/240 $V \sim$  (ca); 25VA, 24V $\sim$  (ca)
- Sortie 3 : Relais électromécanique. Type C, tension nominale 5 A, 125VA, lampe témoin,  $120/240V \sim$  (ca); 25VA, 24V $\sim$  (ca)

#### Poids :

- 40 A dissipateur thermique seulement, 431 g (0,95 lb)
- 25 A dissipateur thermique seulement, 340 g  $(0.75 \text{ lb})$
- Régulateur d'alimentation à relais statique seulement, 177 g (0,39 lb)
- Régulateur d'alimentation à relais statique seulement, à base et sans dissipateur thermique, 345g (0,76 lb)
- Système complet avec dissipateur thermique 25 A, 1,134 kg (2,5 lb)

# **Interface de base de commande à distance (RUI)**

#### Interface opérateur

- Double 4 chiffres, écrans DEL à 7 segments
- Touches avant, arrière, haut et bas plus une touche fonction programmable par l'utilisateur
- Communications série isolées EIA 485 Modbus™
- Fréquence de rafraîchissement typique de l'affichage, 1 Hz
- Homologué par agence sur IP65/NEMA 4X (en intérieur seulement)

#### Alimentation/tension secteur

- De 100 à 240V $\sim$  (ca), +10/-15 pour cent; (85 à 264V $\sim$  [ca]), 50/60Hz, ±5 pour cent
- $24V \approx (ca/c.c), +10/-15$  pour cent; 50/60Hz, ±5 pour cent

#### Poids :

• 99,8 g (0,22 lb)

**Remarque : Ces spécifications sont susceptibles de modification sans préavis.**

## **Numéros de modèles de remplacement de relais statique**

![](_page_56_Picture_272.jpeg)

# **Informations pour commander le kit d'accessoires EZ-ZONE™ ST**

![](_page_56_Picture_273.jpeg)

#### **REMARQUE**

**Notre logiciel de configuration pour PC est téléchargeable gratuitement sur notre site web Watlow (www.watlow.com).**

# **Informations de commande et Numéros de modèle**

![](_page_57_Picture_309.jpeg)

XX {Lettres à déterminer, consultez le fabricant}

# **Index des invites**

RbEn Activer sauvegarde du capteur 48  $RbL$  Blocage 29 **RCLF** Fréquence secteur C.A 30, 51 **Rc**:5P Point de consigne actif 15, 21  $\overline{Bc}$  Invite d'action 15, 16 **R.d SP** Ecran 29 Rh Doint de consigne supérieur 20, 52 Rh y Hystérésis 29, 52  $\overline{B}$  I Menu Entrée analogique 17, 24  $\overline{R}$ ,  $\overline{5}$  Instance 28  $\overline{RL}$  / Alarme 1 13  $\overline{RL}$   $\overline{2}$  Alarme 2 13  $\overline{R}$ L $\overline{R}$  Verrouillage 29  $R$ :  $g$  Logique 29  $\overline{ALPT}$  Menu alarme 19, 28  $\overline{R}$  $\overline{L}$   $\overline{O}$  Point de consigne inférieur 19, 52 R5d Côtés 29  $\overline{R}$ , Mise au silence 29  $\overline{R5r}$  Source 28 **RE 5P** Autoréglage point de consigne 18, 45 REE<sub>n</sub> Action de message 13, 15, 16  $R$ :  $\overline{H}$  Type 28, 52  $\overline{R_{\boldsymbol{\nu}}E}$  Autoréglage 15, 18, 45 **[HE-** Défaillance de l'élément de chauffage 13 [LHT5] Hystérésis de refroidissement 49  $[$ *C* $[$  $\eta$  $]$  $M$ ode Contrôle actif 18 [C.55<sub>r</sub>] Défaillance du relais statique 13 [T] Mode de régulation 15 [Rg] Algorithme de refroidissement 26, 49 **[RL**] Menu d'étalonnage 42 **[RL**] Décalage d'étalonnage 17, 46-47  $[LdE]$  Détecter le seuil 30  $[\mathcal{E}, \mathcal{E}]$  Erreur 20  $\boxed{C_F}$  Unités d'affichage 30  $\overline{C,h}$  Point de consigne supérieur 20 **[hy]** Hystérésis de refroidissement 49  $[L E]$  Activer la limite 29, 53 [.Lo] Point de consigne inférieur 20  $[$  $[$  $]$  $[$  $]$  $]$ Mode Contrôle 18, 49 **COFS** Décalage 30 **[Communications 14 [of 7**] Adresse RUI 14  $\overline{CP}$  Bande proportionnelle Refroidissement 19, 45, 50  $\sqrt{CP}$  Alimentation du refroidissement 15, 18, 45 **[5d]** Côtés 29 **[5P]** Point de consigne de boucle fermée 18  $[U,$  Lecture 20  $\boxed{U}$ , $\boxed{U}$  Lecture 29  $[Lu \rceil$  Menu Courant 20, 29 [CUSE] Menu personnalisation 15, 41, 45 **dREE** Date de fabrication 14  $dA \in E$  Date de fabrication 42 db Bande morte 19, 51 dE Dérivée 19, 50  $\overline{dE}$ [ Décimale 25  $d$ , $E$   $\sim$  Erreur de dispositif 13

 $\overline{d}$ Fn] Fonction numérique 26  $\overline{d}$ , Fonction d'entrée 30  $d$   $R9$  Menu de diagnostics 14, 42 d .L Niveau d'entrée 25 d o Menu Entrée/sortie numérique 17  $\overline{d}$  ir Sens 25  $End$  Fin 35 End Type de Fin 37 Ent Evènement 21 Ent I Sortie d'évènement (1 ou 2) 36 Ent 1] Sortie d'évènement de pas (1 ou 2) 21 Eo Décalage électrique 42, 47  $\overline{E_{r,i}}$  / Erreur d'entrée 1 13 Er. i2 Erreur d'entrée 2 13 E.5 Pente électrique 43, 47 E5 Etat d'évènement 17 FR<sub>IL</sub> Défaillance d'erreur d'entrée 27, 49  $F$ <sub>IL</sub>] Filtre 25  $\overline{F}$  . L  $\overline{E}$  Fichier en cours 20, 34  $\overline{F_i}$ , 5 Instance de fonction 30  $\overline{F}$ ,  $\overline{5}$  Instance de fonction d'entrée 26 FLL<sub>C</sub> Durée de filtrage 47  $\overline{F_{\cup n}}$  Menu des clés de fonction 30 **9LbL** Menu global 30 **95d** Déviation de verrouillage garanti 31 **95E** Verrouillage garanti activé 31  $\overline{h}$ , $\overline{H}$  $\overline{g}$  Algorithme de chauffage 26 **h, RL 9** Algorithme de chauffage 49 h.Er Erreur de l'élément de chauffage 20 **h, Hystérésis du chauffage19** h<sub>b</sub>y<sub>5</sub>] Hystérésis du chauffage 49 hour Heures 36 **h**<sub>:</sub>P<sub>b</sub>] Bande proportionnelle Chauffage 18, 45, 50  $\boxed{h.Pr}$  Alimentation de chauffage 15, 18, 45  $\overline{h}$ ,  $\overline{SP}$  Point de consigne supérieur 27  $idL E$  Point de consigne Repos 18  $E$ r Erreur 17, 25 Erreur d'entrée verrouillée 49  $.9$ nr] 13  $\overline{.5}$  Etat 17  $\overline{E}$  Intégrale 50  $\overline{J\mathcal{L}}$  Nombre de sauts 37  $J\mathcal{L}$  Nombre de sauts de pas restant 21  $\overline{JL}$  Boucle de saut 35 J5 Pas de saut 37 Lh, S Limite supérieure du point de consigne 18 Lh Y Hystérésis 26  $\lfloor \cdot \rfloor$  Limite 1 13  $\left[ \begin{matrix} \cdot & \cdot & \cdot \\ \cdot & \cdot & \cdot & \cdot \\ \cdot & \cdot & \cdot & \cdot \end{matrix} \right]$  Menu Limite 17, 26  $\lfloor$   $\lfloor$   $\lfloor$   $\lfloor$   $\lfloor$   $\rfloor$  Type du thermocouple 24  $[L, iE]$  Intégré 26 **LL5** Point de consigne inférieur 17 **LoC** Menu Verrouillage 14 LOC Menu Sécurité 42

 $\overline{L_0L_2}$  Page Mise en profil 42  $\overline{L_{\rho\rho}P}$  Menu boucle de contrôle 26 L.5d Côtés 26 L.5P Point de consigne inférieur 27  $\overline{P}$ **R**<sub>n</sub>] Alimentation défaillante 27  $[0.7]$   $\overline{0}$  Minutes 36 [Mon] Menu de surveillance 18  $\overline{P}$  $\overline{O}$  Mesure électrique 42, 47 o.C E Contrôle 28  $\overline{\textbf{0.5}}$  Instance de fonction 28  $\overline{of}$  Instance de fonction de sortie 25  $\overline{p}$ , Fonction 28, 46  $\overline{aFn}$  Fonction de sortie 25 o,hij Limite supérieure de puissance de sortie 28  $\overline{ol.}$  Limite inférieure de puissance de sortie 28  $\overline{OP}$  Point de consigne de boucle ouverte 19 o.t b Base de temps de sortie 28 **DEPE** Menu Sortie 28  $P[5E]$  Menu Etat du profil 20  $[P_t Y P]$  Type de profil 31  $\overline{P}$  | Paramètre 1 (à 20) Personnaliser 41  $\overline{PIBC}$  Demande d'action de profil 15, 16  $\overline{P}$  15 $\overline{F}$  Démarrage de profil 15, 16  $\overline{P}$   $\overline{d}$  Menu PID 18 P.5 E Page d'accueil seulement 15  $\overline{P_{U}}$  Valeur process 17  $\overline{P \cup A}$  Valeur active du process 18  $r$  $R$  $E$ ] Taux 35, 36 rhij Plage élevée 25, 48  $\overline{r}$ .  $\overline{c}$  Plage basse 25, 48 **rLoL** Verrouillage de lecture 14  $\overline{r}$ P Rampe 1 13  $\overline{r}P$  Action de rampe 27, 51  $r = P r t$  Taux de rampe 52  $r$ P; $Sc$  Intervalle de rampe 52  $\overline{r}$ ,  $\overline{t}$  Taux de rampe 27  $r.5C$  Echelle de rampe 27  $\overline{rEL}$  Conducteurs Pt100 24 5.bR Activer sauvegarde du capteur 25 **SEC** Secondes 36  $5E_n$  46  $\overline{5E_{\text{n}}}$  Type de capteur 24, 46, 48  $\overline{\mathbf{5}}$ h I Limite supérieure 24, 48  $\overline{5}$ ,  $\overline{d}$  ID logiciel 14, 42 5.Lo Limite inférieure 24, 48 **SLoC** Verrouillage 14  $\overline{5n}$  Numéro de série 14, 42 **SoRH** Verrouillage 35 **5.bld** Numéro version 42 **5.bld** Numéro logiciel 14 **5P.Lo** Limite inférieure du point de consigne boucle fermée 48  $\overline{\mathsf{S.Pr}}$  Version mineure 42 5P<sub>r</sub> Version logicielle mineure 14  $\overline{5r}$  Version majeure 42 5.-L Version logicielle 14  $5EEP$  Pas 34

 $\sqrt{5}t$  / Temps restant pour le pas 21

L<sub>o</sub>C<sub>0</sub>] Page Exploitation 42

 $\overline{5EP}$  Pas actif 20  $\overline{5}$ :  $\overline{5}$   $\overline{7}$  Type de pas 20, 34 ERS- Aggressivité de réglage de l'utilisateur 27, 45  $[t, b, d]$  TRU-TUNE+<sup>™</sup> Bande 27, 46  $\boxed{td}$  Dérivée temps 19  $E$  95P Pas Point de consigne cible 21 **E 95P** Point de consigne cible 36  $\overline{L!}\overline{9n}$  TRU-TUNE+<sup>™</sup> Gain 27, 46  $[t]$  Temps 35 **E** i Intégrale Temps 19  $E_t$ <sub>un</sub> TRU-TUNE+<sup>™</sup> Enable 27, 46 EunE Réglage 1 13 USr, Charger le jeu de paramètres 42, 45 USr.r Utilisateur Restaurer le paramètre 14 USr.5 Enregistrer le jeu de paramètres 42, 45 US<sub>r</sub>.5<sup>Utilisateur Enregistrer les</sup> paramètres 14  $\overline{U5E}$  Pas Point Pas 35 **L Jbo** Attendre les deux 35 **LUE** Evènement d'attente 35 **LUE**, I Evènement d'attente (1 ou 2) 36 **LUP**- Process Attendre 35  $\overline{UUPr}$  Process Attendre 37

# **Index**

#### **A**

Action de message 15, 16 Action de rampe 27 Activer capteur de sauvegarde 25, 48 Activer la limite 29, 53 Activer lecture 29 Activer verrouillage garanti 31 Adresse RUI 12 Adresse RUI 14 Adresse Modbus 12 bus standard 12 Afficher les unités 30 Aggressivité d'autoréglage 27, 45 Alarmes 52 suppression 13 hystérésis 52 verrouillage 52 points de consigne 52 mise au silence 53 Alarmes de déviation 52 Alarmes de taux 52 Alarmes process 52 Algorithme de chauffage 26, 49 Algorithme de refroidissement 26, 49 Alimentation de chauffage 15, 18, 45 Alimentation du refroidissement 15, 18, 45 Alimentation manuelle 27 Attendre les deux 35 Autoréglage 15, 18, 45, 46 Autoréglage, point de consigne 18, 45 Avec contacteur 4

# **B**

Bande morte 19, 50, 51 Bande proportionnelle Chauffage 18, 45, 50 Bande proportionnelle Refroidissement 19, 45, 50 Base de temps 28 Base de temps variable 51 Blocage 29 Boucle de saut 35

#### **C**

Capteur de sauvegarde 48 Caractéristiques 44 Caractéristiques et avantages 2 Charger le jeu de paramètres 42, 45 Conducteurs Pt100 24 Configuration de sortie 48 Constante de durée de filtrage 47 Contrôle 28 Contrôle du système thermique 2 Contrôle manuel (boucle ouverte) 49 Câblage 4–11 sans contacteur 6 avec contacteur 5 Côtés 26, 29

# **D**

Date de fabrication 14, 42 Demande d'action de profil 15, 16 Dimensions des découpes de panneaux RUI 4 Durée 35 Durée de filtrage 47 Décalage 30 Décalage d'étalonnage 17, 46 Décalage électrique 42, 47 Décimale 25 Déclaration de conformité 60 Défaillance d'erreur d'entrée 27, 49 Démarrage de profil 15, 16 Dérivée 50 Dérivée de temps 19 Détecter le seuil 30 Détection de courant 53 Détection de relais statique 53 Détection de relais statique court-circuité 53 Détection demi-onde 53 Déviation de verrouillage garanti 31

### **E**

Echelle de rampe 27 Ecran 29 Ecran de zone 13 Ecran inférieur 13 Ecran supérieur 13 Ecrans 13

Enregistrement des paramètres d'utilisateur 45 Enregistrer le jeu de paramètres 42, 45 Entrées et sorties 3 Erreur 17, 20, 25 Erreur de l'élément de chauffage 20 Étalonner une entrée analogique 47 Etat d'évènement 17 Etat de sortie 17 Etiquettes de sous-assemblages 9 Evènement d'attente 35 Evènement d'attente (1 et 2) 36 EZ-ZONE™ ST

### **F**

Filtre 25 Fin 35 Fonction 28 Fonction d'entrée 26 Fonction de sortie 25 Fonction numérique, Entrée 30 Fréquence secteur C.A 30

# **G**

Gain électrique 43, 47

#### **H**

Heures 36 Homologations 54 Hystérésis 26, 29, 52 Hystérésis de chauffage 19, 49 Hystérésis de refroidissement 19, 49

#### **I**

ID logiciel 14, 42 Informations de commande 56 Installation 4–11 Instance de fonction 28, 30 Instance de fonction d'entrée 26 Instance de fonction de sortie 25 Instance de source 28 Interface de commande à distance. Voir RUI Intégrale 45, 50 Intégrale de temps 19 Intégré 26

### **K**

kit accessoire 55

### **L**

Lecture 20 Limite inférieure 24, 48 Limite inférieure de puissance de sortie 28 Limite inférieure du point de consigne 48 Limite inférieure du point de consigne boucle fermée 48 Limite supérieure 24, 48 Limite supérieure de puissance de sortie 28

Limite supérieure du point de consigne 48 Limite supérieure du point de consigne

boucle fermée 48 Logique 29

#### **M**

Menu alarme 19, 28 Menu communications 14 Menu Courant 20, 29 Menu d'étalonnage 42 Menu de boucle de contrôle 26 Menu de diagnostics 14, 42 Menu des clés de fonction 30 Menu Entrée analogique 17, 24 Menu Entrée/sortie numérique 17, 25 Menu Etat du profil 20 Menu global 30 Menu Limite 17, 26 Menu Moniteur 18 Menu personnalisation 15, 41, 45 Menu PID 18 Menu RUI14 Menu Sortie 28 Menu Sécurité 42 Menu Verrouillage 14 Messages d'alarme et d'erreur 13 Mesure électrique 42, 47 Minutes 36 Mise au silence 29, 53 Mode Contrôle actif 18 Mode de régulation 15, 18, 49 Mode de régulation, boucle 49 Montage et démontage а partir d'un rail DIN 10 Méthodes de régulation 48

# **N**

National Electric (NEC) 5–6 Navigation dans la page Configuration 32 Navigation dans la page Exploitation 22 Navigation dans la page Profil 40 Navigation dans les pages et les menus 16 Niveau d'entrée 25 Nombre de sauts 37 Nombre de sauts restant 21 Numéro de série 42 Numéro version 42 Numéros de modèle 56

# **P, Q**

Page Configuration 24 Page d'accueil 45 Page Exploitation 17, 42 Page Mise en profil 34, 42 Page Usine 41 Paramètre 1 a 20 41 Paramètres par défaut de la page d'accueil 15 Pas 34 Pas actif 20 Pas de saut 37

Pas point de consigne 35 Plage inférieure 25, 48 Plage supérieure 25, 48 Point de consigne actif 15, 21 Point de consigne boucle fermée 18 Point de consigne cible 21, 36 Point de consigne de boucle ouverte 19 Point de consigne de rampe unique 51 Point de consigne inférieur 17, 19, 20, 27, 52 Point de consigne repos 15, 18 Point de consigne supérieur 18, 20, 27, 52 Process Attendre 35, 37 Profil en cours 20, 34 Programmation de la page d'Accueil 45

### **R**

Registres Modbus, profils 38 Remplacement du relais statique 10–11 Restaurer les paramètres d'utilisateur 45 RUI 13, 55 Réglage adaptatif 46 Réglage automatique avec TRU-TUNE+™ 46 Réglage des paramètres PID 45 Réglage manuel 45 Régulation automatique (boucle fermée) 49 Régulation par tout ou rien 49 Régulation proportionnelle 50 Régulation proportionnelle plus intégrale 50 Régulation proportionnelle plus intégrale plus dérivée (PID) 50

# **S**

Sans contacteur 4 Secondes 36 Sens 25 Sortie évènement (1 et 2) 21, 36 Source 28 Source E/S 46 Spécifications 54 Sélection de capteur 48

#### **T**

Taux 35, 36 Taux de rampe 27, 52 Temps restant pour le pas 21 Touche d'utilisateur 13 Touche de progression 13 Touche Infini13 Touches 13 Touches Haut et Bas 13 Transfert sans а-coups 49 TRU-TUNE+™ Activer 27, 46 TRU-TUNE+™ Bande 27, 46 TRU-TUNE+™ Gain 27, 46 Type 28, 52 Type de capteur 24, 48 Type de capteur d'entrée 46 Type de pas 20, 34

Type de profil 31 Type du thermocouple 24 Témoin lumineux d'état 5, 7

### **U**

Utilisateur Enregistrer les paramètres 14 Utilisateur Restaurer les paramètres 14

#### **V**

Valeur du point de consigne Fin 37 Valeur du process 17 Valeur du process active 15 Valeur du process active 18 Verrouillage 14, 29, 35 Verrouillage d'erreur d'entrée 49 Verrouillage de lecture 14 Version logicielle 14 Version logicielle mineure 14 Version majeure 42 Version mineure 42 Vibrations а la sortie 49 Voyant lumineux de la régulation manuelle 49 Voyant lumineux des unités de température 13

# **Déclaration de conformité**

# EZ-ZONE™ Série ST Tour

### Watlow Winona, Inc. 1241 Bundy Blvd. Winona, MN 55987 Etats-Unis

déclare que le produit suivant :

# $\epsilon$

![](_page_62_Picture_208.jpeg)

Répond aux normes essentielles des directives suivantes de l'Union européenne en utilisant les standards normalisés ci-dessous qui expliquent les normes auxquelles répondre.

#### Directive 89/336/CEE sur la compatibilité électromagnétique

![](_page_62_Picture_209.jpeg)

\*REMARQUE 1 : L'utilisation d'un filtre externe est nécessaire pour répondre aux normes limites d'émissions conduites. Pour 230V ~ (ca) ou moins, utilisez les filtres Watlow N° Réf. 14-0019 ou Crydom N° Réf. 1F25. Pour les tensions maximum de 440V~ (ca) ou moins, utilisez les filtres Watlow N° Réf. 14-0020 ou Crydom N° Réf. 3F20.

\*REMARQUE 2 : Un réseau de stabilisation d'impédance de ligne (LISN) a été utilisé pour la mesure des émissions conduites.

<sup>2</sup>REMARQUE 3 : Pour répondre aux normes concernant les vacillements, la durée du cycle doit être configurée sur plus de 4 secondes si l'alimentation de charge est ≤ 16 A; ou répondre aux normes concernant l'impédance EN 61000-3-11 pour les courants de charge > 16 A.

# EZ-ZONE™ Série ST Tour (suite)

Directive 73/23/CEE sur les basses tensions

EN 61010-1 2001 Normes de sécurité du matériel électrique pour la mesure, la régulation et l'usage en laboratoire. 1ère partie : Conditions générales

> Conforme à la directive RoHS 2002/95/CEE Directive WEEE 2002/96/CE Le matériel doit être recyclé

**EZ ZONE™ ST Courbes de réduction de charge Intensité/Température**

![](_page_63_Figure_5.jpeg)

Nom du responsable autorisé Lieu d'émission

Directeur général **Février** 2006

Titre du responsable autorisé du mondiale de la partie d'émission

 $L_{\text{D}}$  feller  $\pi$ 

Signature du responsable autorisé

Raymond D. Feller III News Young Baymond D. Feller III News Young Baymond, Minnesota É.-U.

#### **Assistance technique**

En cas de problème avec le régulateur Watlow, reportez-vous aux informations de configuration pour vérifier que les choix sont appropriés à l'application : entrées, sorties, alarmes, limites, etc. Si le problème persiste, vous pouvez obtenir de l'aide auprès de votre représentant Watlow (voir au dos) en envoyant un courriel à wintechsupport@watlow.com ou en appelant le +1 (507) 494-5656 de 7 heures à 17 heures, Central Standard Time (CST). Demander un ingénieur spécialiste en applications. Lorsque vous appelez, munissez-vous des informations suivantes :

- Le numéro complet du modèle
- Toutes les informations concernant la configuration
- Votre manuel de l'utilisateur
- Page Usine

#### **Garantie**

Le régulateur EZ-ZONE™ ST est fabriqué suivant les processus ISO 9001 ; il est couvert par une garantie de trois ans pour le premier acheteur en ce qui concerne l'utilisation, pourvu que les unités n'aient pas été mal montées. Etant donné que Watlow n'a aucun contrôle sur leur utilisation ni sur leur mauvaise utilisation le cas échéant, nous ne pouvons garantir contre leur défaillance. Les obligations de Watlow, selon la présente, au choix de Watlow, sont limitées au remplacement, à la réparation ou au remboursement du prix d'achat de l'appareil, ainsi que des pièces qui, après examen, s'avéreraient défectueuses pendant la période de garantie indiquée. La présente garantie ne s'applique pas aux dommages résultant du transport, d'une modification, d'une mauvaise utilisation ou d'une détérioration.

#### **Autorisation de renvoi du matériel (RMA)**

1. Appelez le service à la clientèle de Watlow au (507) 454- 5300 pour obtenir un numéro d'autorisation de renvoi de matériel (RMA) avant de renvoyer toute pièce à réparer. Si vous ne savez pas ce qui a causé la panne, contactez un ingénieur spécialiste en application ou un responsable produit. Toutes les RMA requièrent :

- Adresse d'expédition
- Adresse de facturation
- Contact
- Numéro de téléphone
- Méthode de réexpédition
- Votre numéro d'ordre d'achat.
- Description détaillée du problème
- Instructions spéciales

• Nom et numéro de téléphone de la personne renvoyant le produit.

2. L'approbation antérieure du département du service à la clientèle, accompagnée d'un numéro RMA est requise lorsque vous renvoyez n'importe quel produit non utilisé pour son remboursement, sa réparation ou son examen. Veillez à ce que ce numéro figure sur l'extérieur de votre boîte d'emballage et sur toute la documentation renvoyée. Payez vos frais d'expédition.

3. Une fois votre retour reçu, nous l'examinerons et tâcherons d'en déterminer la cause.

4. En cas de défaut de fabrication, nous entrerons un

numéro de réparation, un bon de remplacement ou nous vous attribuerons un avoir pour le matériel renvoyé. En cas d'utilisation abusive du client, nous vous informerons des coûts de réparation et demanderons un bon de commande pour commencer la réparation.

5. Dans le cas de produits non défectueux, ils doivent être à l'état neuf, dans leurs boîtes d'origine et être renvoyés dans les 120 jours qui suivent leur réception. Des frais de restockage de 20 % seront appliqués à tous les contrôles et accessoires renvoyés.

6. Si l'unité n'est pas réparable, vous recevrez une lettre d'explication, et nous vous proposerons soit de vous renvoyer l'unité à vos frais ou de l'éliminer.

7. Watlow se réserve le droit d'imputer des frais si aucun problème n'a été découvert.

Le manuel de l'utilisateur EZ-ZONE™ ST est protégé par copyright de Watlow Winona, Inc., © Avril 2006, tous droits réservés.

# **Pour nous joindre :**

![](_page_65_Picture_1.jpeg)

#### **Votre distributeur agréé Watlow est :**

#### **Siège social aux Etats-Unis :**

Watlow Electric Manufacturing Co. 12001 Lackland Road St. Louis, Missouri, Etats-Unis 63146 Téléphone : +1 (314) 878-4600 Télécopie : +1 (314) 878-6814

#### **Europe :**

Watlow GmbH Industriegebiet Heidig Lauchwasenstr. 1, Postfach 1165 Kronau 76709 Allemagne Téléphone : +49 -7253-9400-0 Télécopie : +49 -7253-9400-44

Watlow France S.A.R.L. Immeuble Somag,16 Rue Ampère, Cergy Pontoise CEDEX 95307 France Téléphone : +33 (1) 3073-2425 Télécopie : +33 (1) 3073-2875

Watlow Italy S.r.l. Via Meucci 14, 20094 Corsico MI Italie Téléphone : +39 (02) 4588841 Télécopie : +39 (02) 458-69954

Watlow Limited Robey Close, Linby Industrial Estate, Linby Nottingham Angleterre, NG15 8AA Téléphone : +44 (0) 115 9640777 Télécopie : +44 (0) 115 9640071

#### **Amérique centrale :**

Watlow de México Av. Epigmenio Gonzalez #5, Col. Parques Industriales, Querétaro, Qro. Mexique CP-76130 Téléphone : +52 442 217-6235 Télécopie : +52 442 217-6403

#### **Asie/Pacifique :**

Watlow Australia Pty., Ltd. 23 Gladstone Park Drive, Tullamarine, Victoria 3043 Australie Téléphone : +61 (39) 335-6449 Télécopie : +61 (39) 330-3566

Watlow China, Inc. Room 1903, Chang De Building No. 478-5 Chang Shou Road Shanghai 200060 Chine Téléphone : +86 (21) 62772138 +86 (21) 62273133 Télécopie : +86 (21) 62278559

Watlow Japan Ltd. K.K. Azabu Embassy Heights 106, 1-11-12 Akasaka, Minato-ku, Tokyo 107-0052 Japon Téléphone : +81-3-5403-4688 Télécopie : +81-3-5575-3373

Watlow Korea Co., Ltd. 20-6 Yangjae-dong, Seocho-gu Seoul, Corée 137-130 Téléphone : +82 (2) 575-9804 Télécopie : +82 (2) 575-9831

Watlow Malaysia Sdn Bhd 38B Jalan Tun Dr Awang 11900 Bayan Lepas Penang Malaisie Téléphone : +60 (4) 641-5977 Télécopie : +60 (4) 641-5979

Watlow Singapore Pte. Ltd. 55 Ayer Rajah Crescent, #03-23 Singapour 139949 Téléphone : +65 67739488 Télécopie : +65 67780323

Watlow Electric Taiwan 10F-1 No. 189 Chi-Shen 2nd Road, Kaohsiung, Taiwan, 801 Téléphone : +886 (7) 288-5168 Télécopie : +886 (7) 288-5568